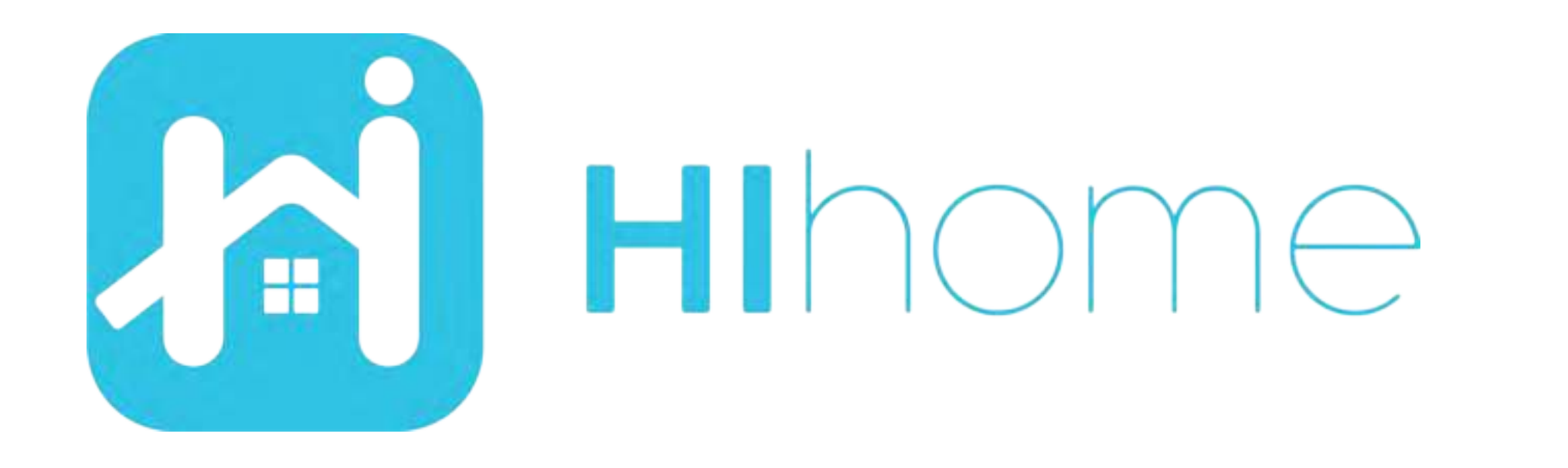

# Quickstart Hihome Zigbee Producten

item: WZB-KIT/WZB-WGW/WZB-STH/WZB-SDS/WZB-PIR

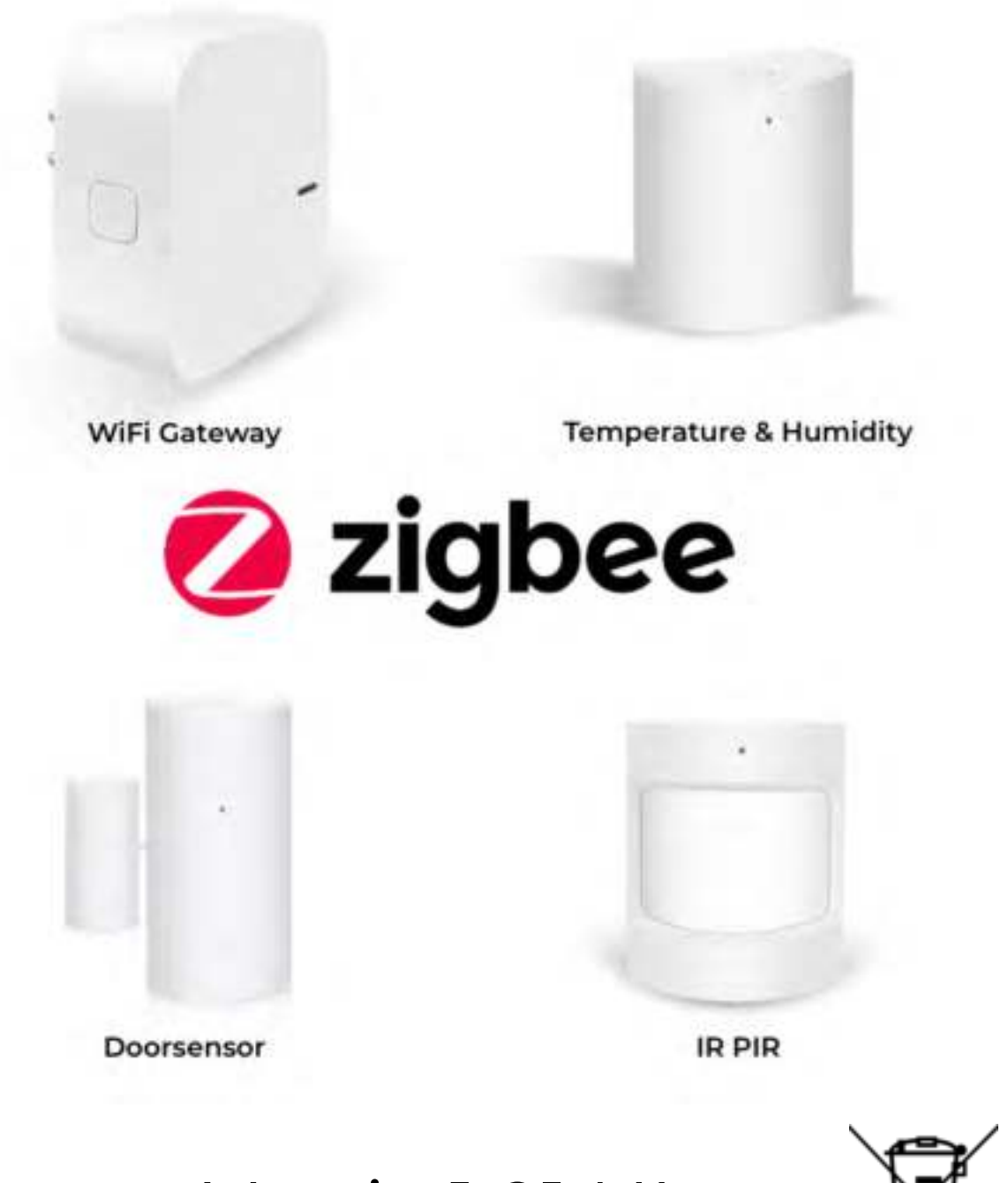

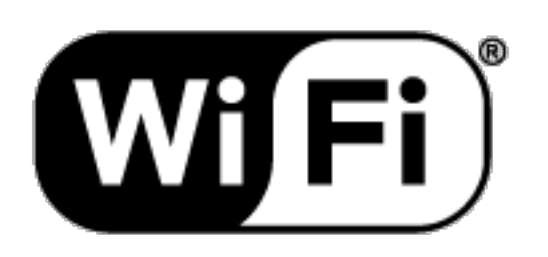

Versie 1.01 NL

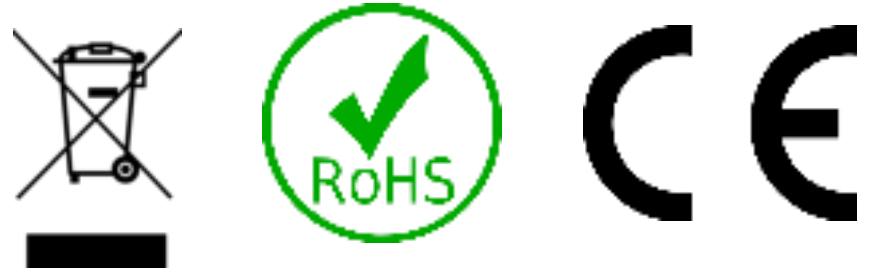

### **Veiligheidsinformatie**

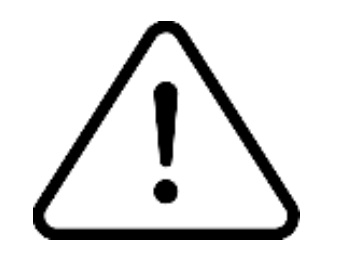

Dit product is bedoeld voor gebruik binnenshuis en gebruik in droge ruimtes. Voorkom contact met vocht en waterdamp.

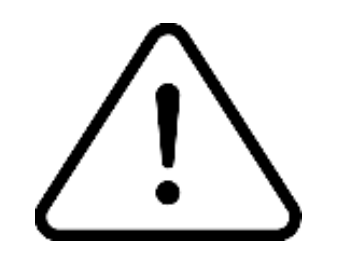

Lees de instructie goed door.

Hihome (At Home Technologies BV) is niet verantwoordelijk en aansprakelijk bij onjuist gebruik.

Bezoek https://support.hihome.eu/ voor **uitgebreide** en de laatste versie van de **handleiding**. Voor vragen kunt u een email sturen naar support@hihome.eu

## **Stap 1**

#### Download de Hihome App voor iOS of Android

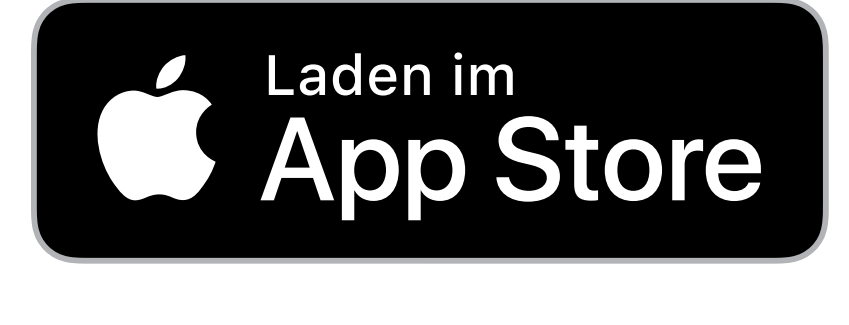

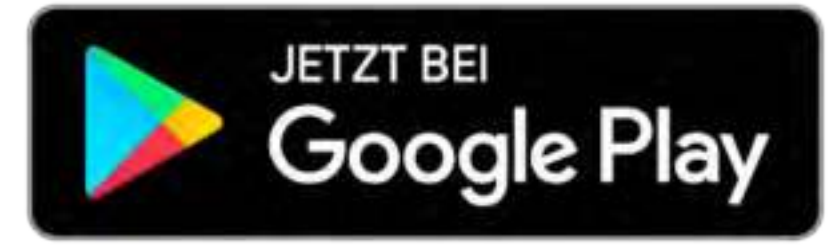

### Hihome Smart

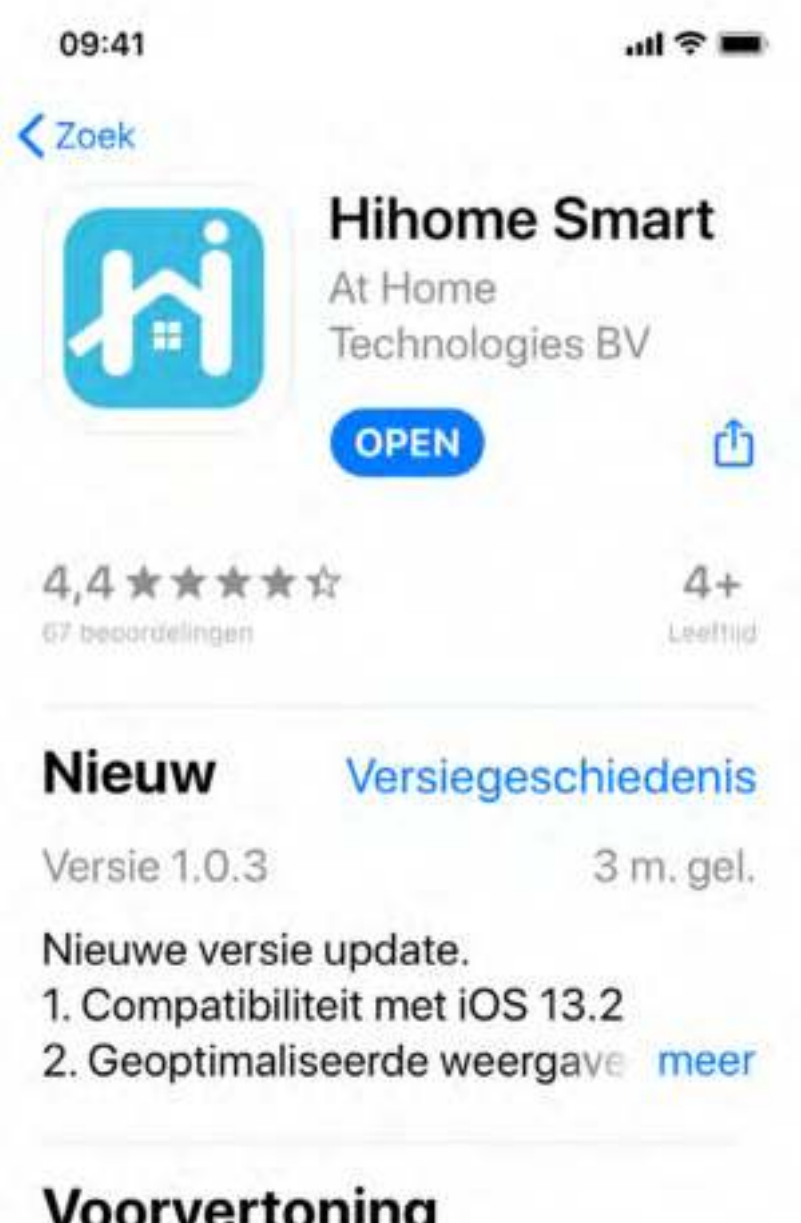

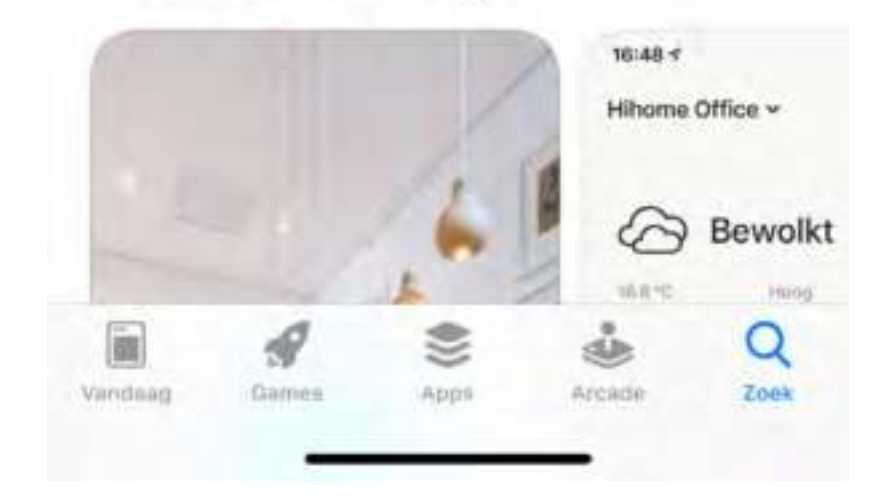

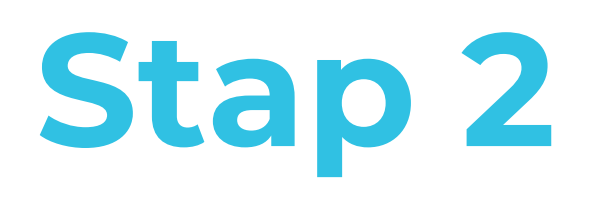

#### Registreer en log in

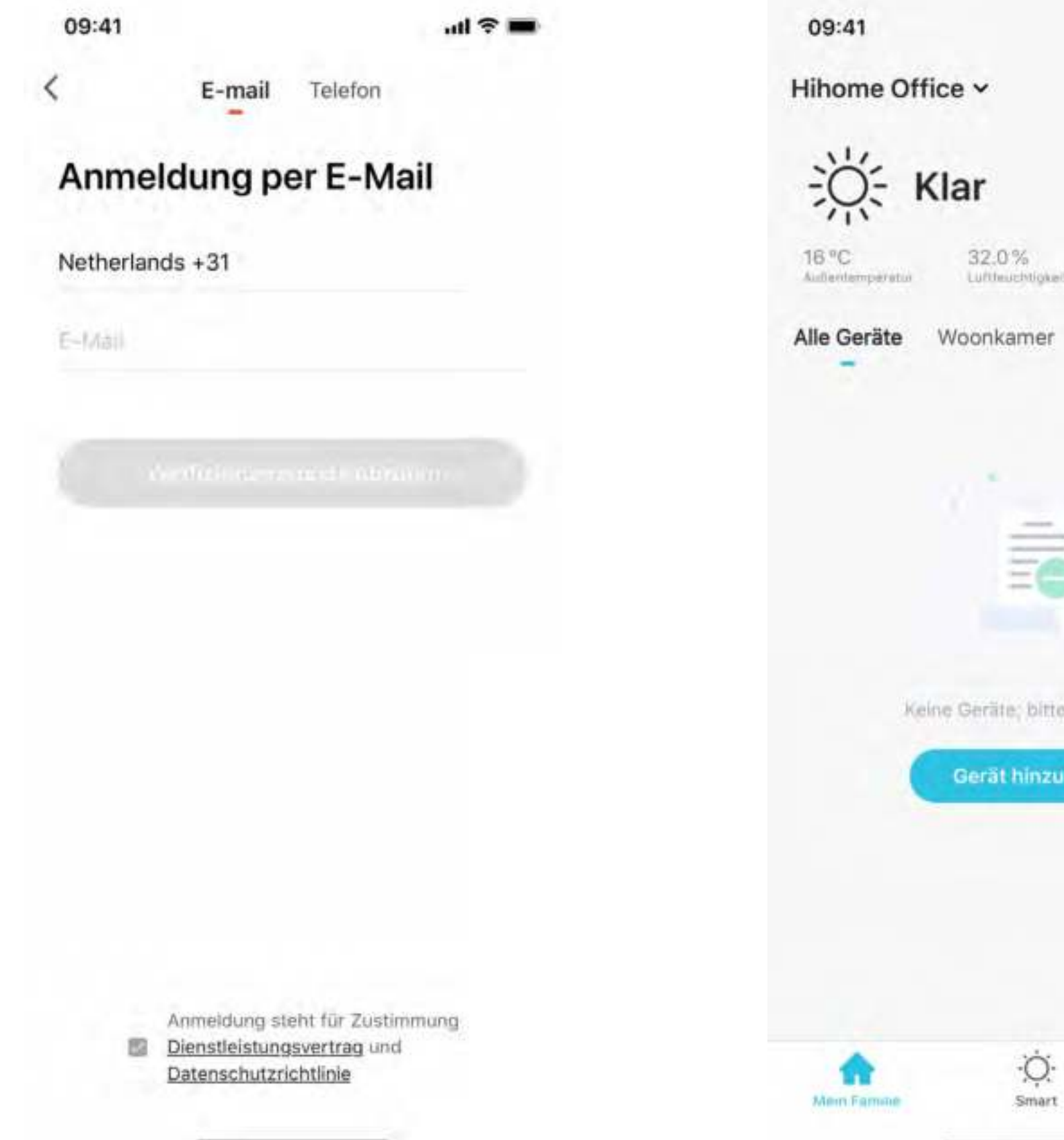

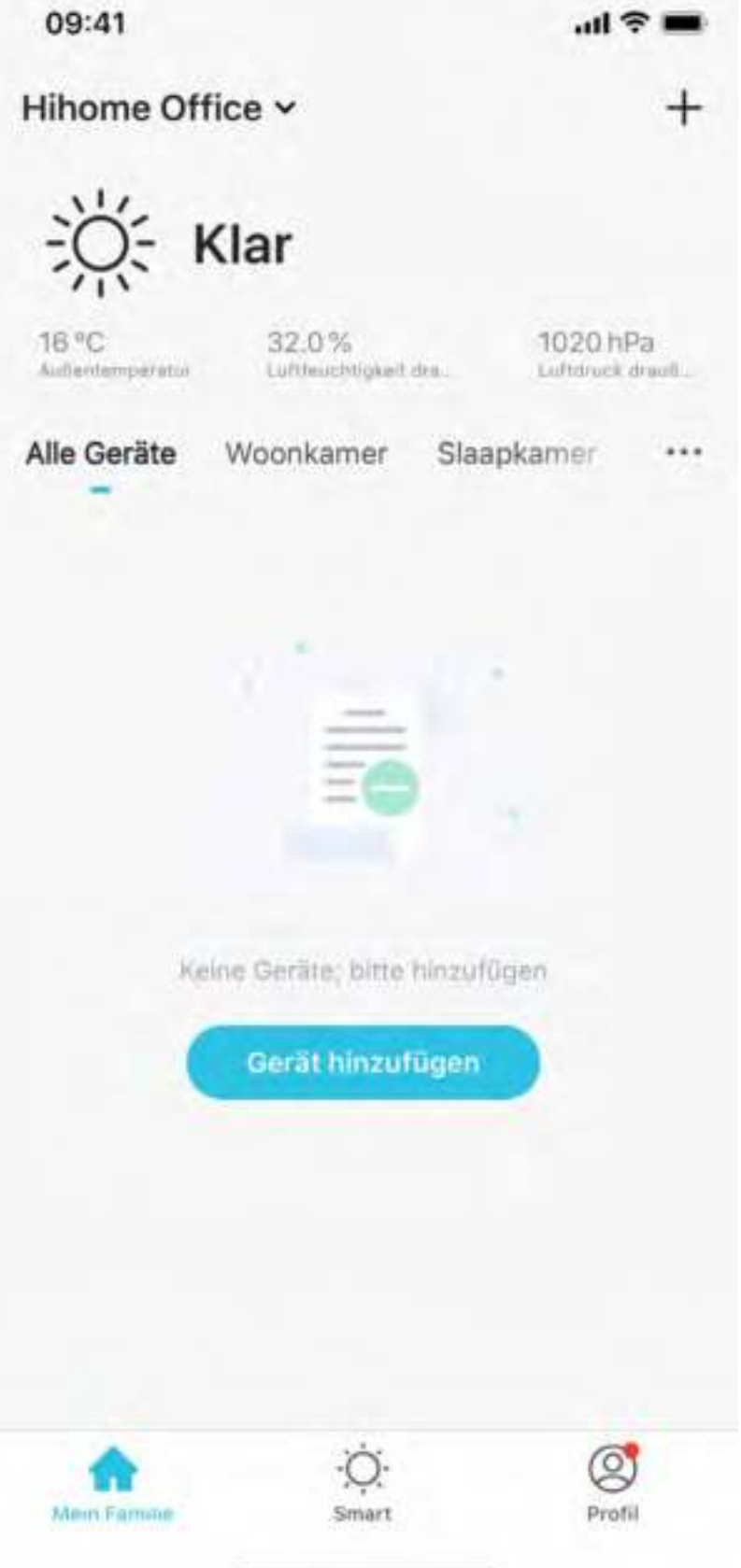

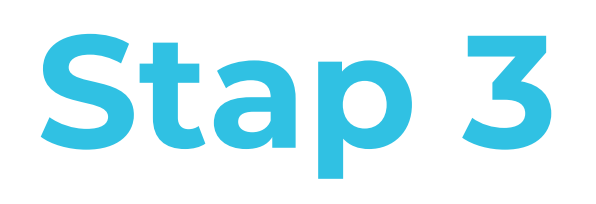

#### Voeg apparaat toe en kies Gateway (Zigbee)

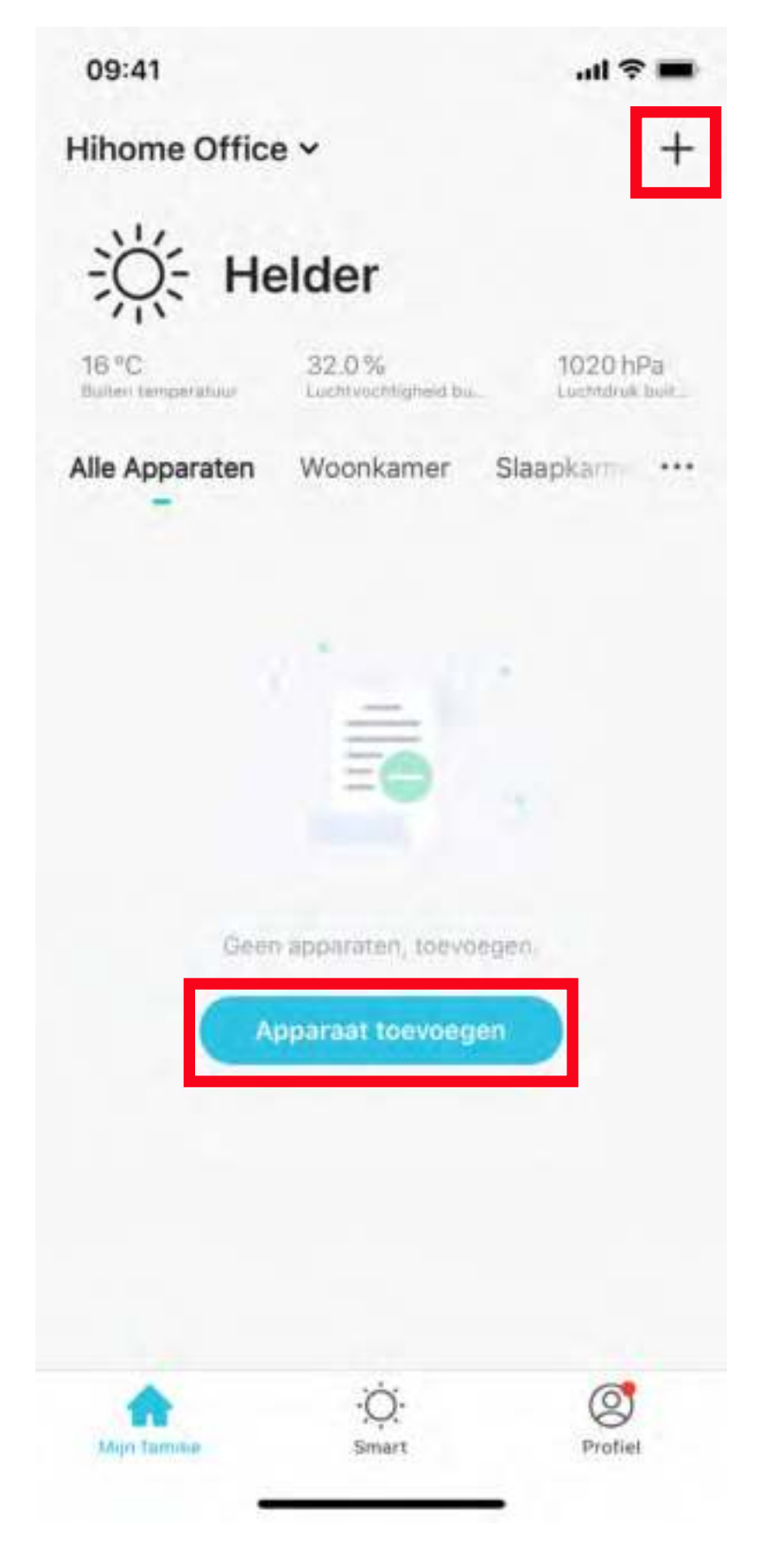

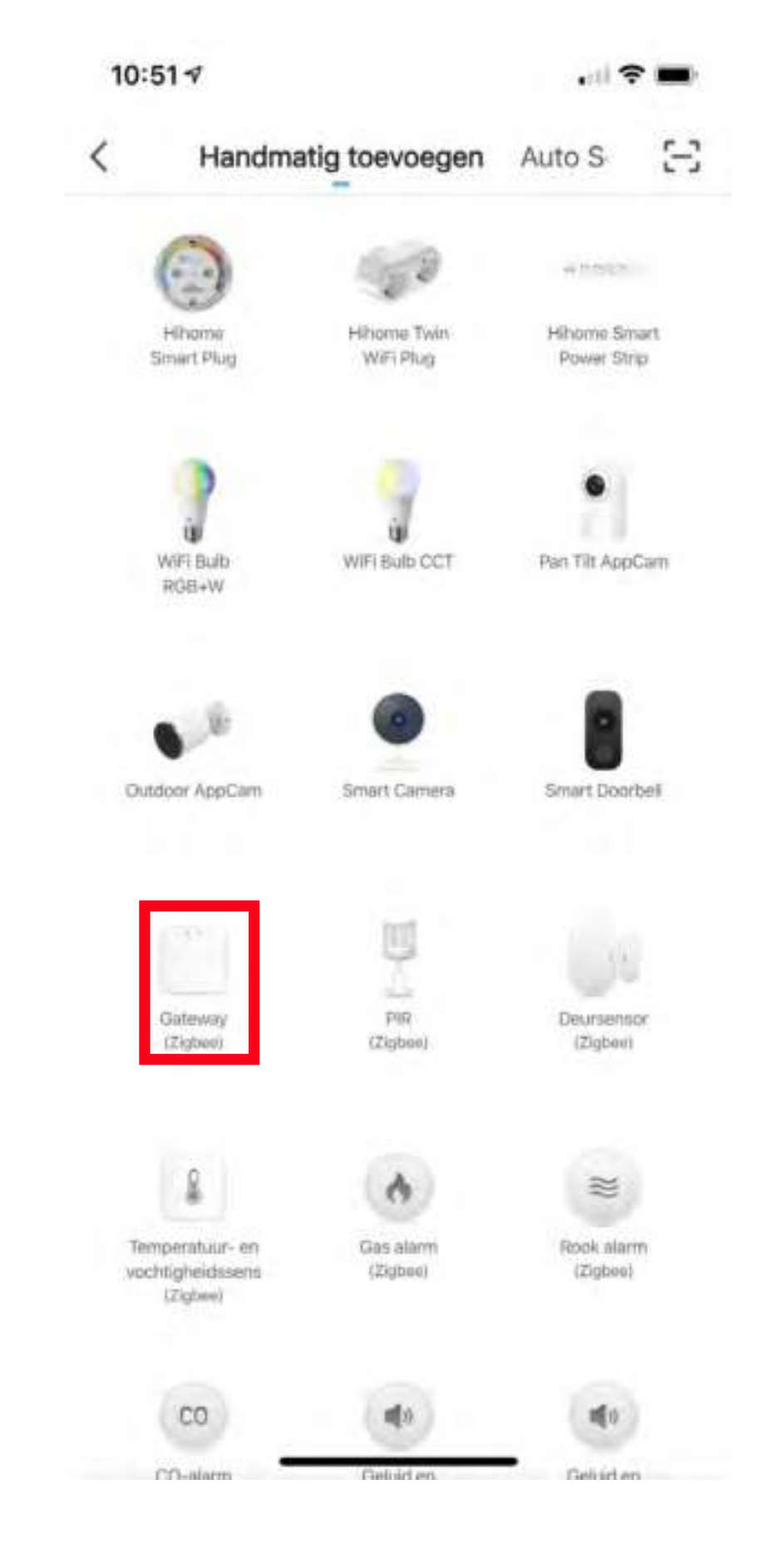

Deze intelligente WiFi gateway creëert een Zigbee netwerk met een extreem laag stroomverbruik. U kunt allerlei Zigbee apparaten en sensoren toevoegen om het slimme huis van uw keuze te bouwen. Sluit de gateway aan op een stopcontact en sluit deze aan op uw Hihome Smart App.

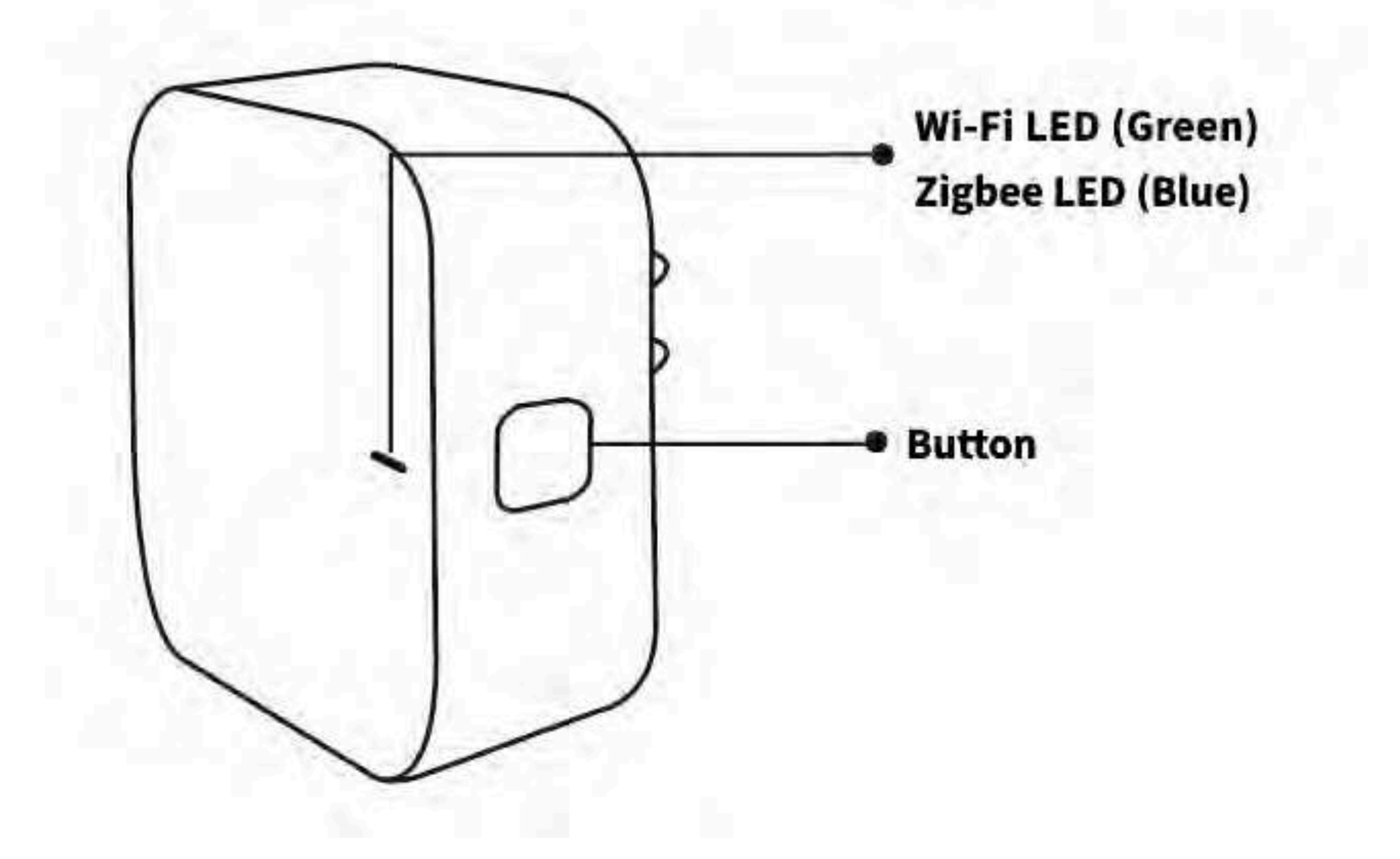

Druk de knop 5 seconden in totdat de LED groen knippert. Open de Hihome App en tik op + in de rechterbovenhoek. Selecteer Gateway (Zigbee) en volg de instructies.

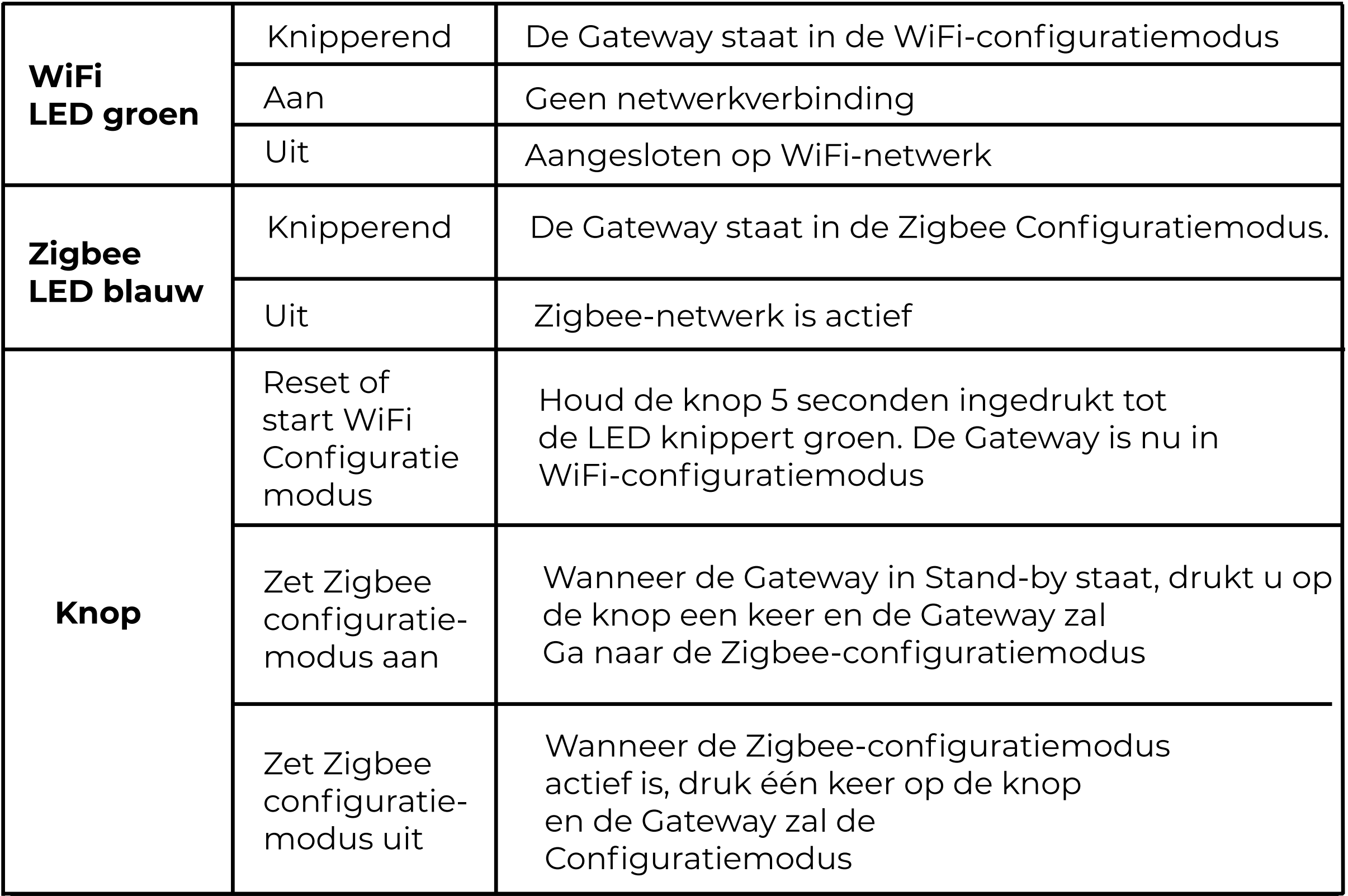

### **Stap 4**

#### Maak Wi-Fi netwerkverbinding (Smart WiFi)

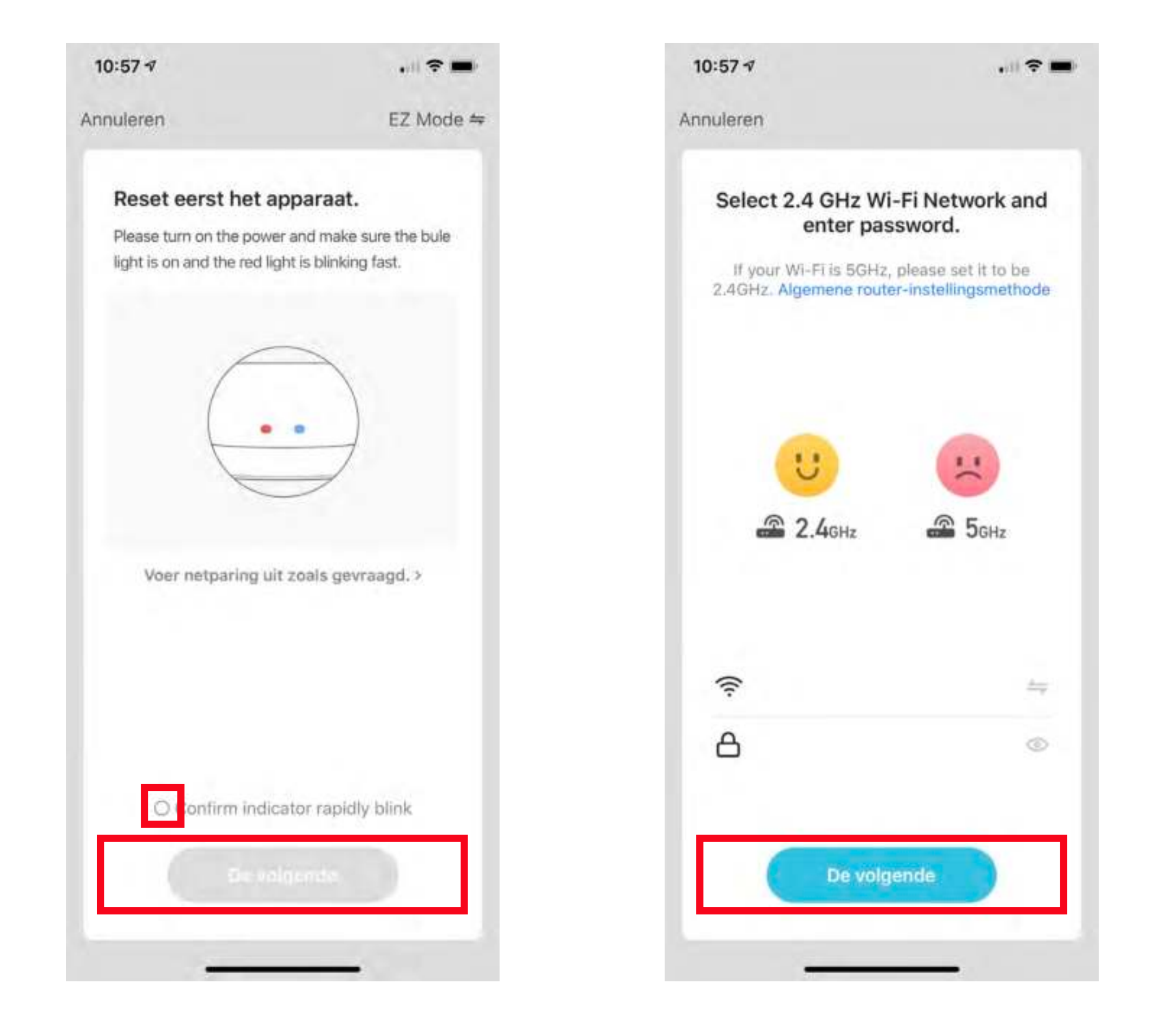

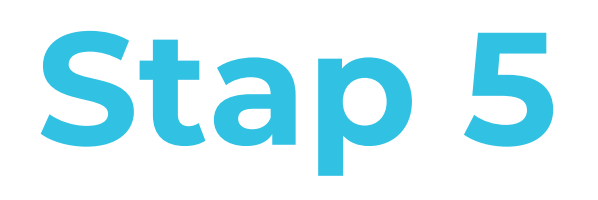

#### Voltooi toevoeging Zigbee Smart Gateway

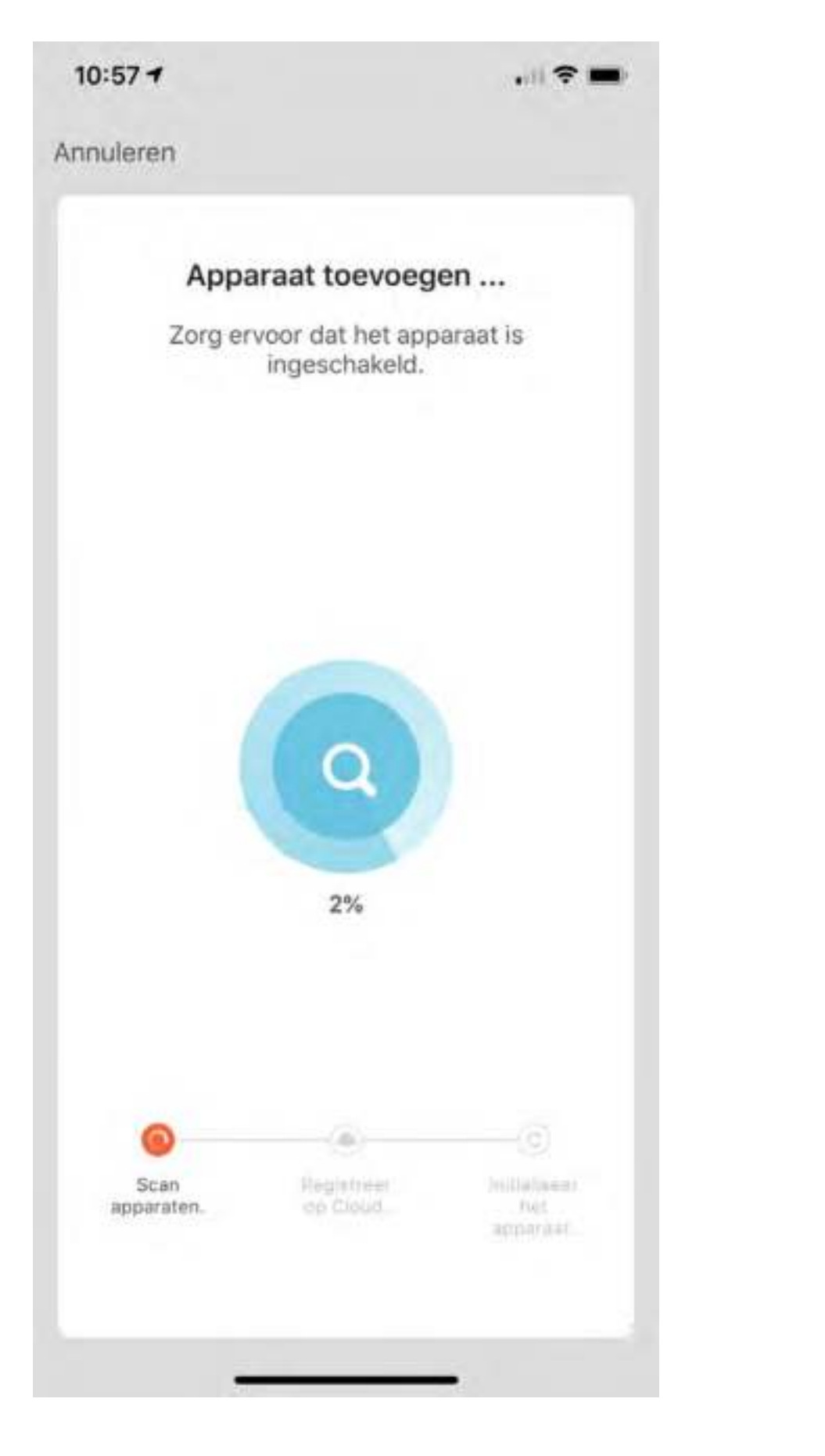

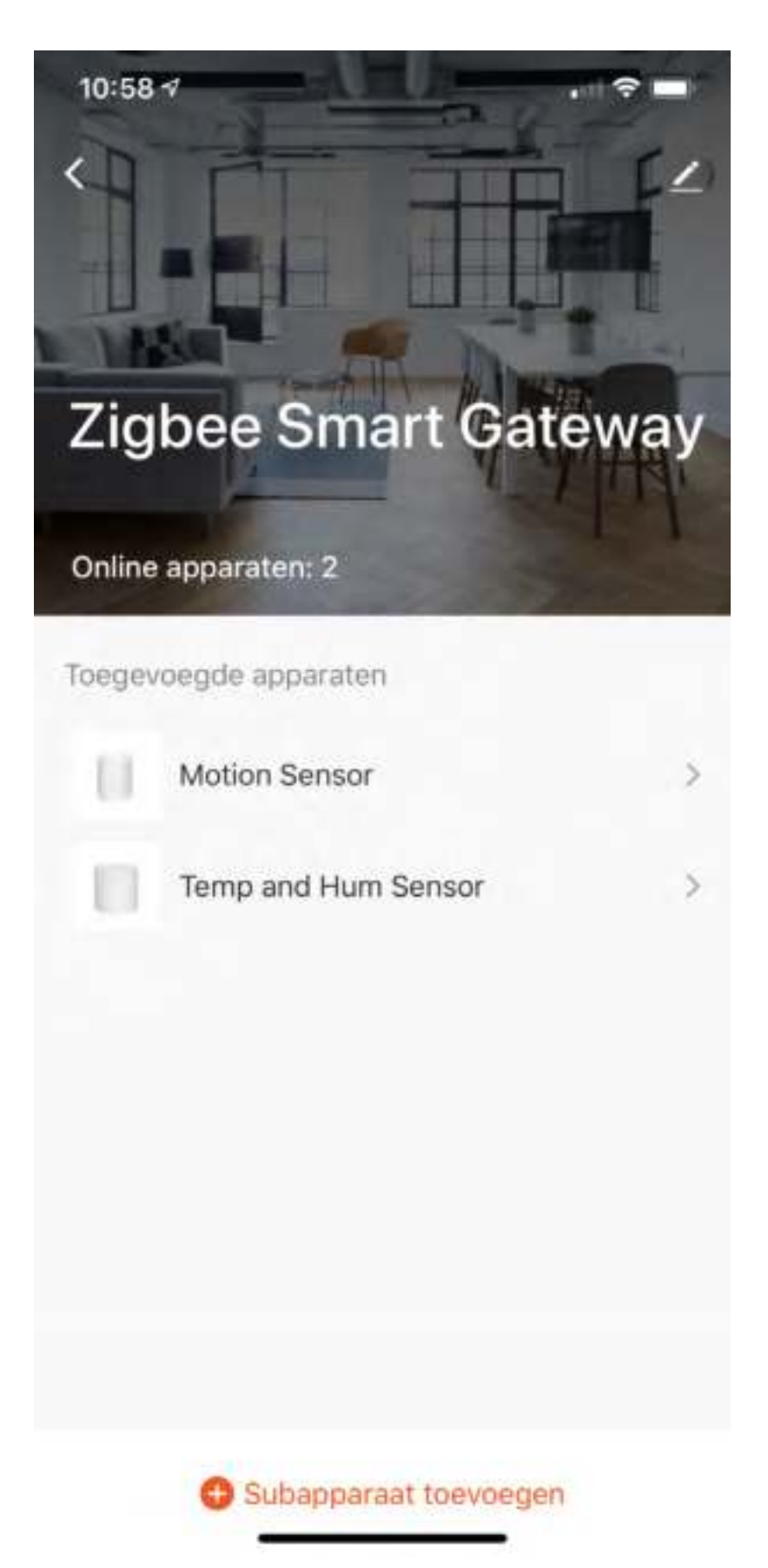

## **Stap 6**

Voeg een subapparaat toe. Zorg ervoor dat het sub-Apparaat zich in koppelmodus bevindt en de LED knippert. Zet koppelmodus aan door de resetknop 5 seconden in te drukken.

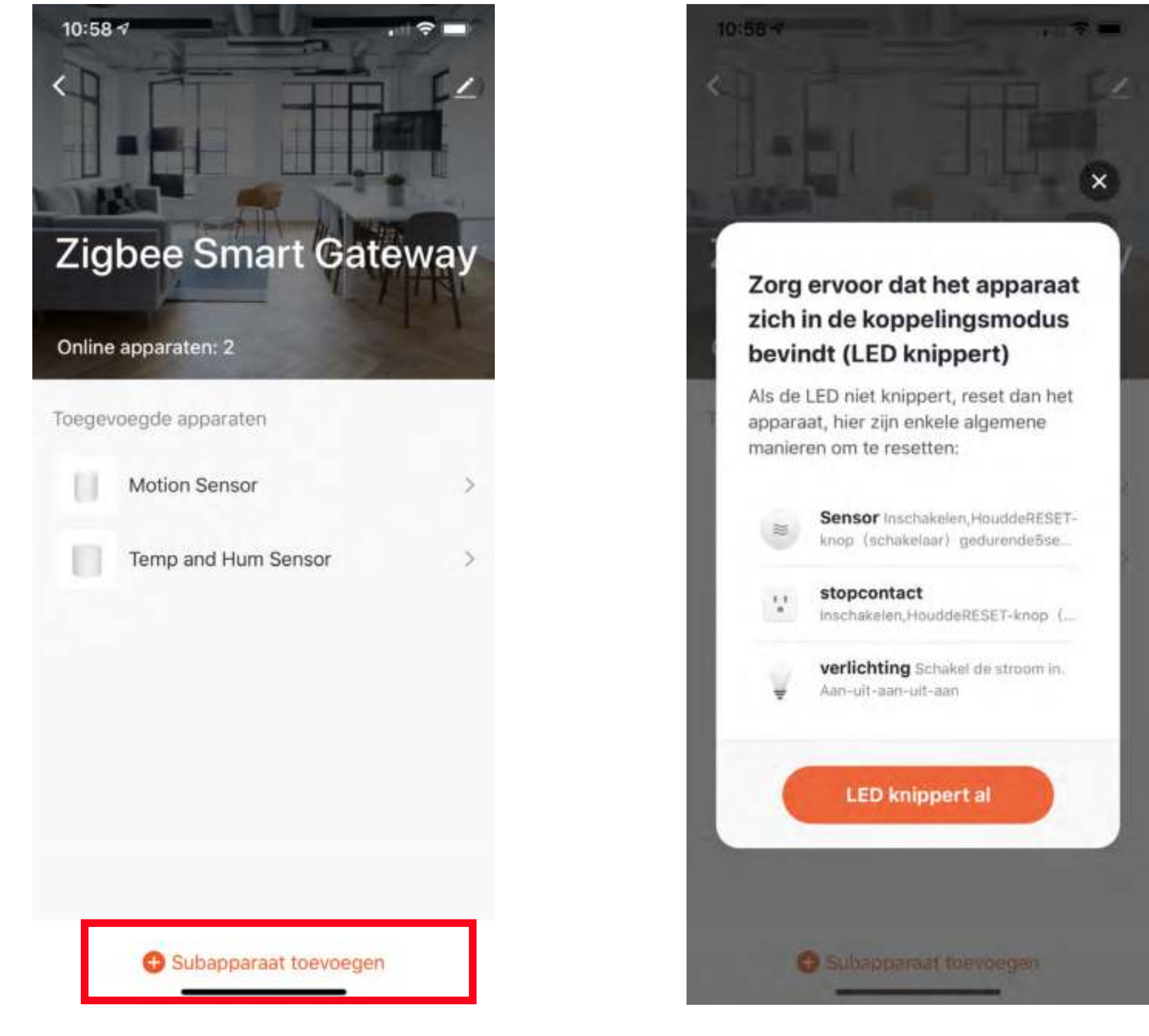

## **Meer details, Google Home of Alexa..**

Voor het verbinden van de Hihome Smart met Google Home is er een specifieke handleiding.

Voor het verbinden van de Hihome Smart met Amazon Alexa is er een specifieke handleiding.

Voor gedetailleerde omschrijving van functies en handleidingen:

Ga naar: https://support.hihome.eu

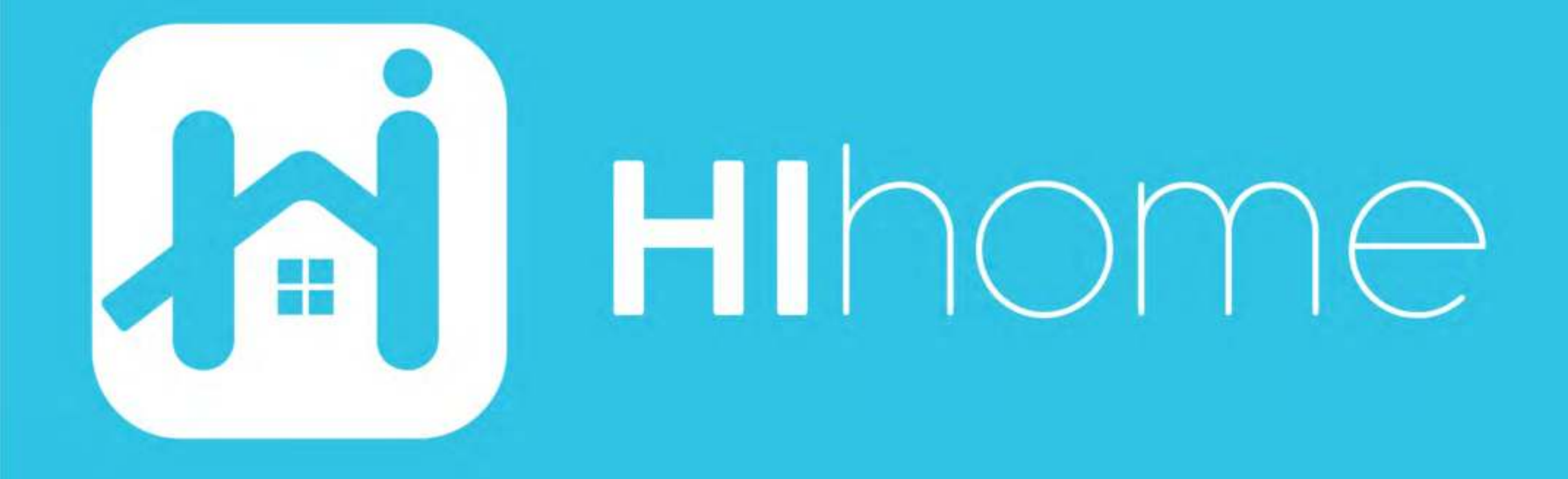

©2020 Hihome

Illustrations and specifications may vary from actual product. Hihome is a registered trademark of At Home Technologies BV, Amsterdam, The Netherlands. iOS is a trademark of Apple Inc. registered in the US and other countries. Google and Google Play are trademarks of Google LLC. Alexa is a trademark of Amazon Inc. All other trademarks are property of their respected owners. Made in China

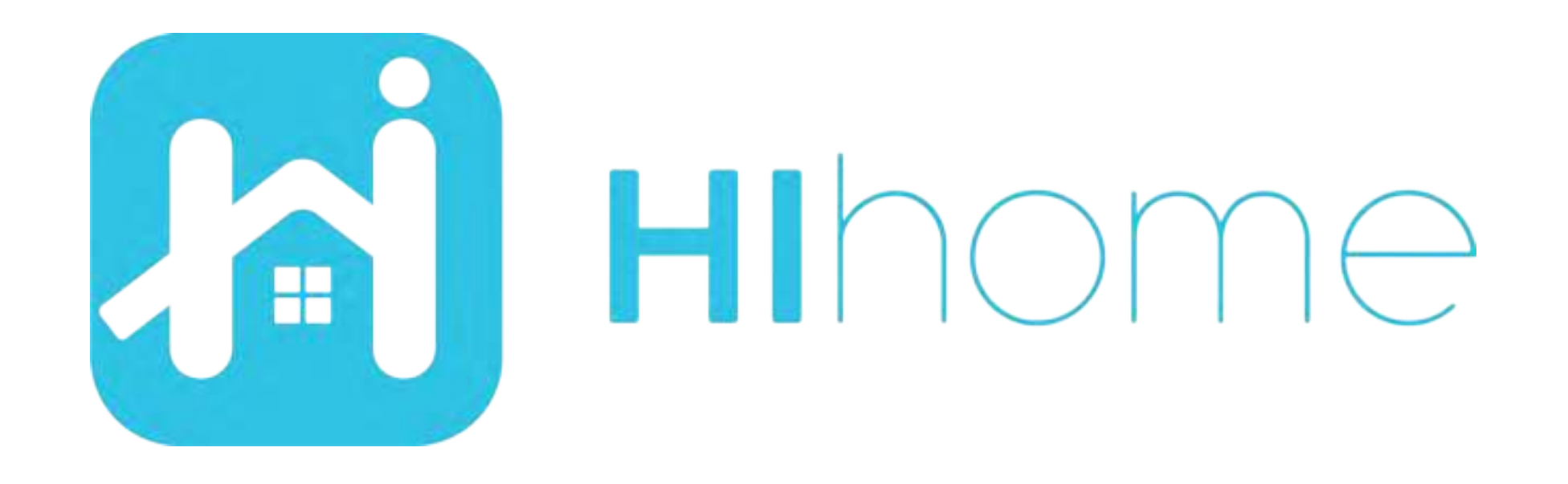

# Quickstart Hihome Zigbee Produkte

item: WZB-KIT/WZB-WGW/WZB-STH/WZB-SDS/WZB-PIR

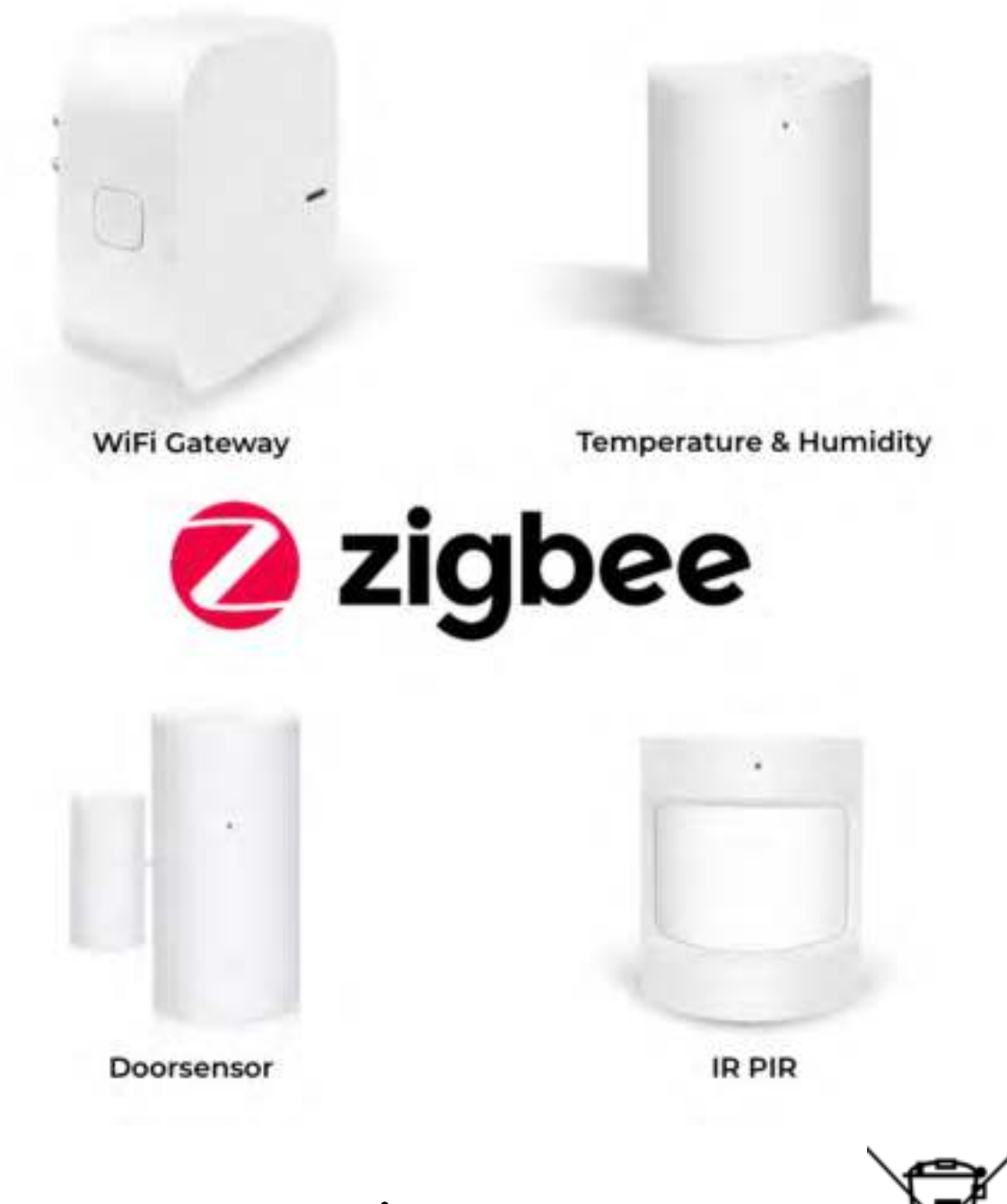

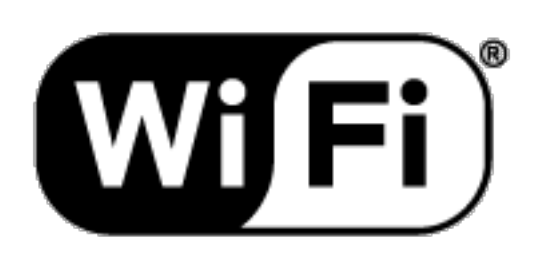

Versie 1.01 NL

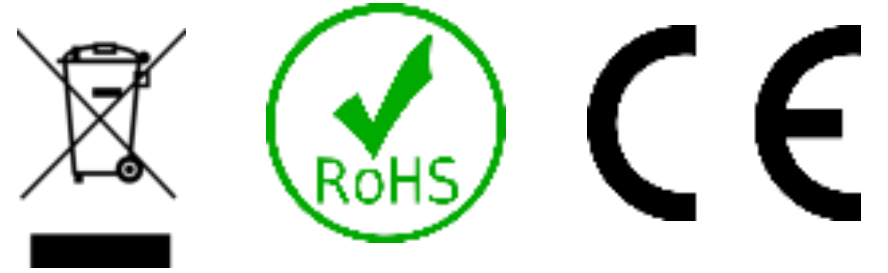

### **Sicherheitsinformationen**

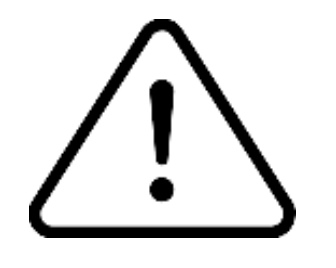

Dieses Produkt ist für die Verwendung in Innenräumen konzipiert. Verwenden Sie es nicht in feuchten Räumen

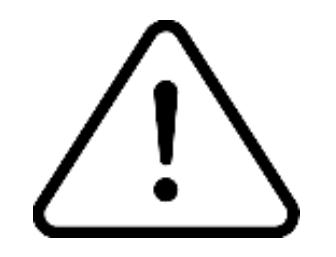

Lesen Sie die Anleitung sorgfältig durch. Hihome (At Home Technologies BV) ist nicht verantwortlich und haftbar für unsachgemäßen Gebrauch.

Besuchen Sie https://support.hihome.eu/ für umfassende Informationen und die neueste Version des Handbuchs. Fragen können Sie per E-Mail stellen. Senden Sie eine E-Mail an support@hihome.eu

### Laden Sie die Hihome App für iOS oder Android herunter

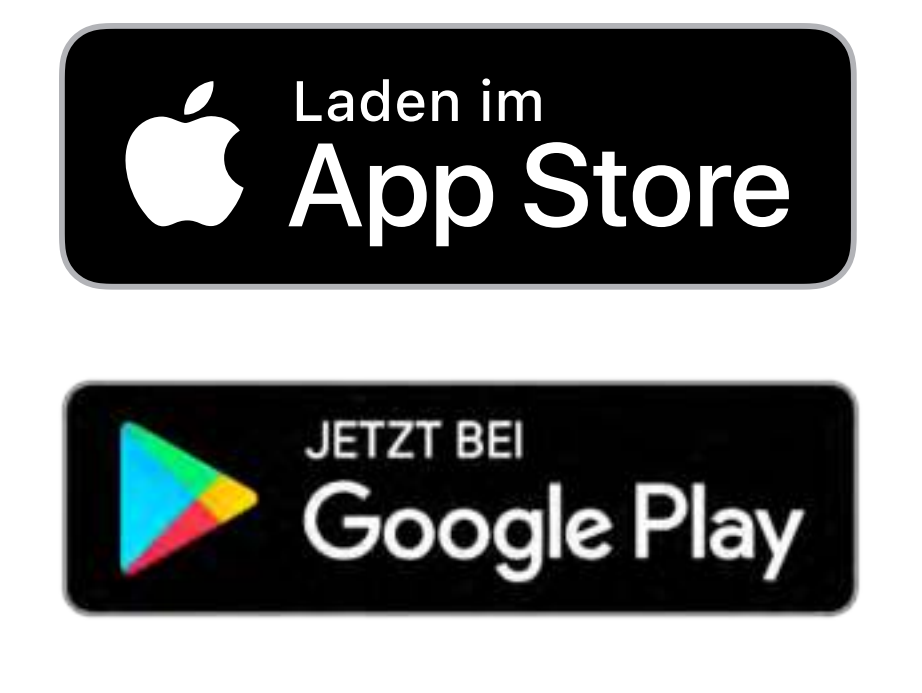

### Hihome Smart

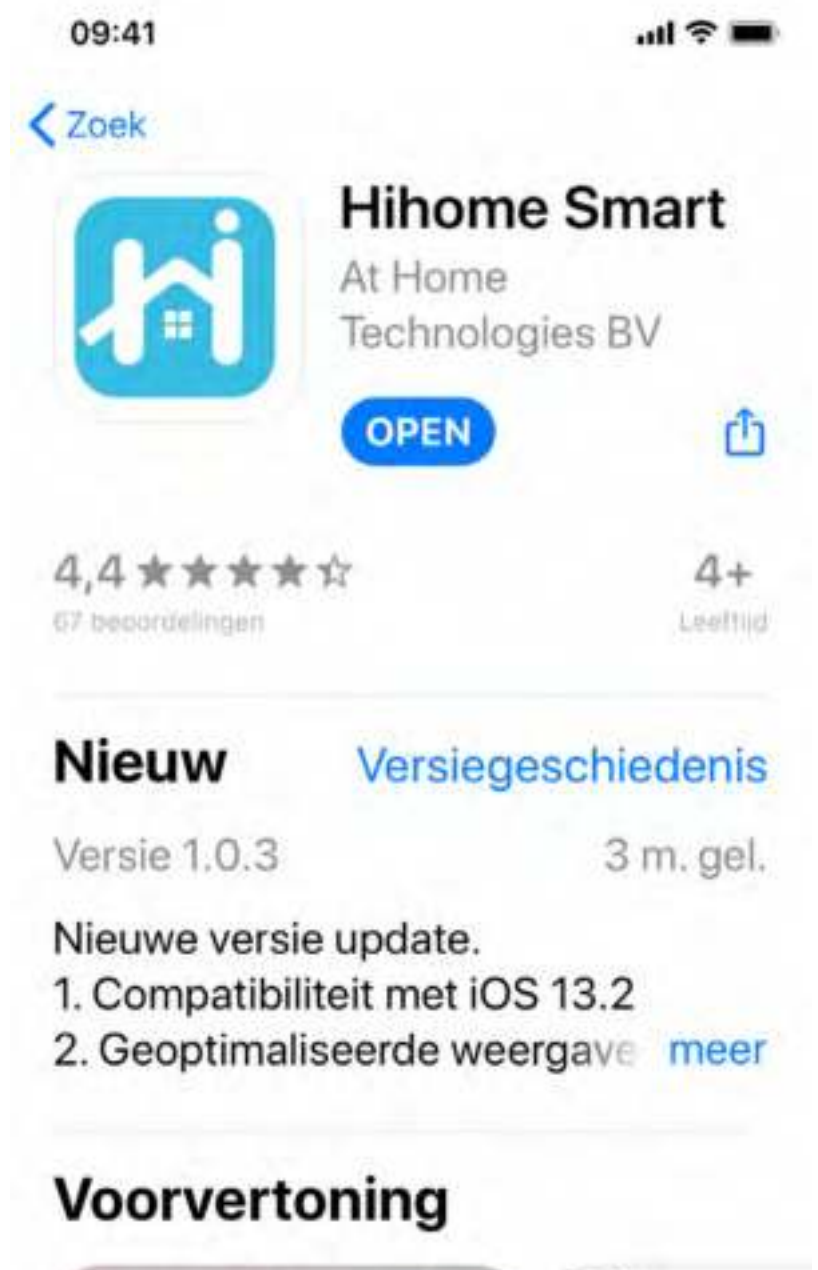

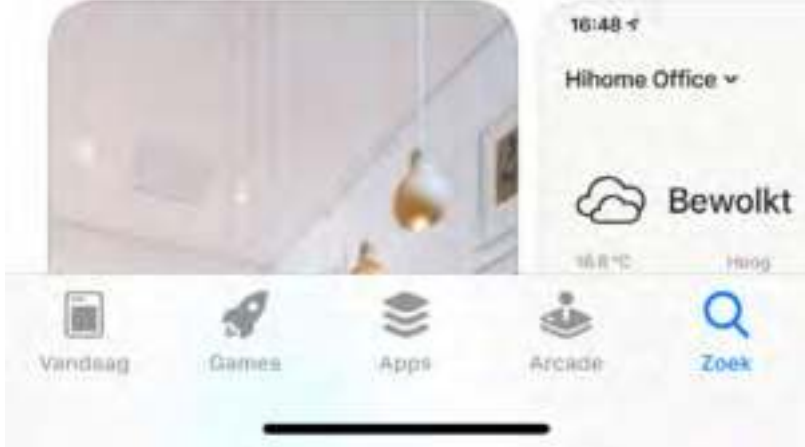

#### Registrieren und einloggen

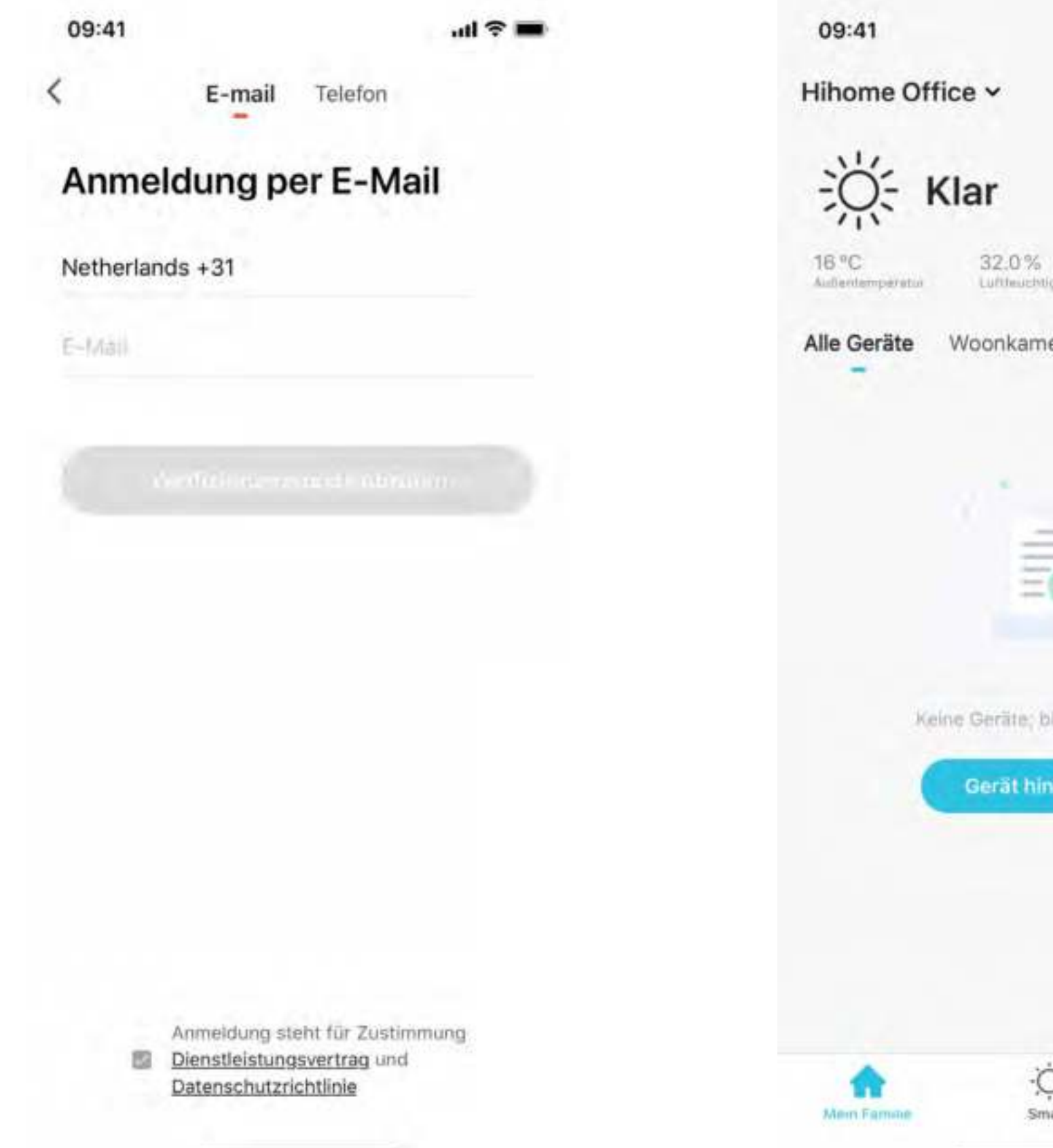

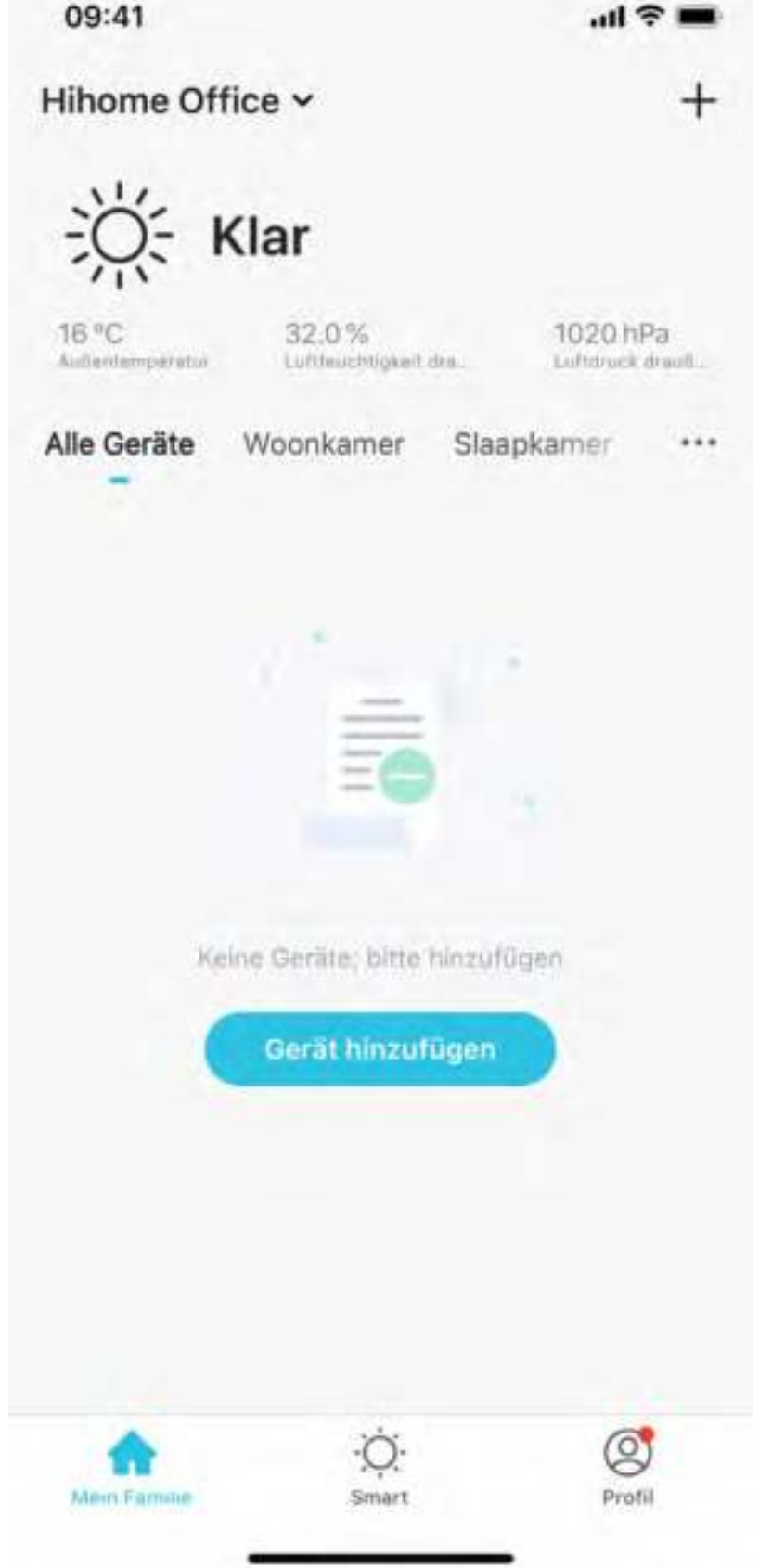

#### Voeg apparaat toe en kies Gateway (Zigbee)

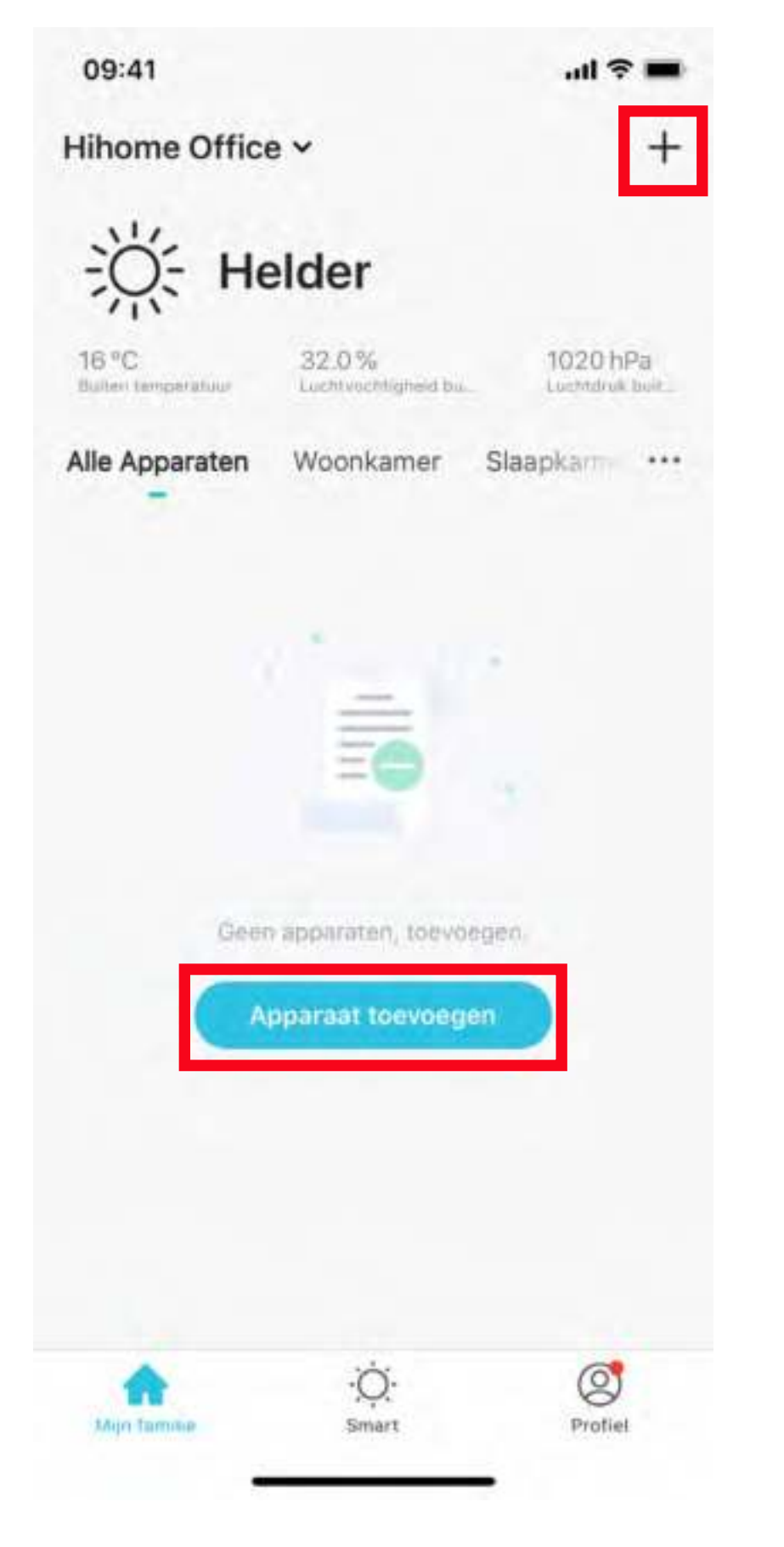

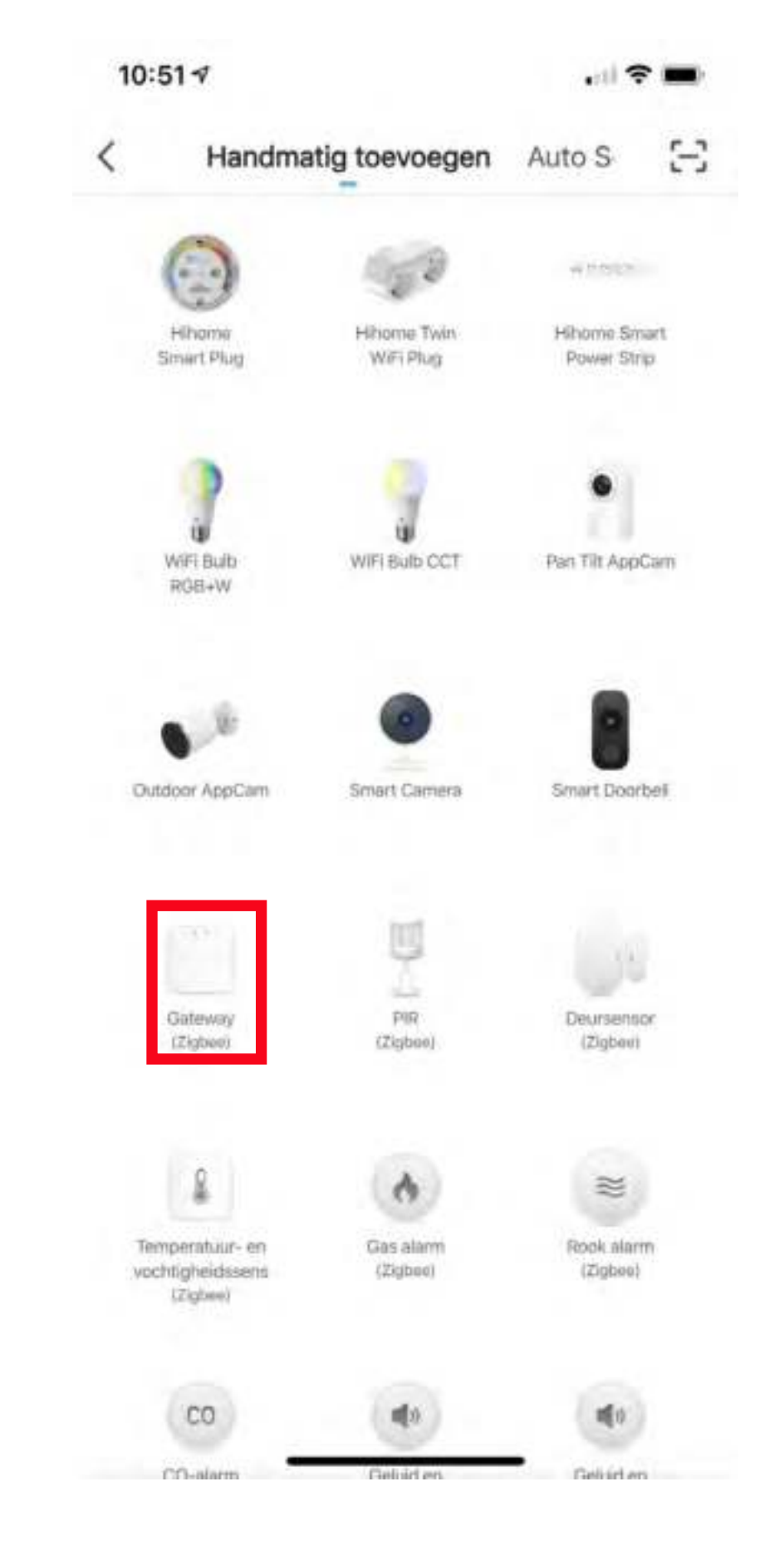

Dieses intelligente WiFi-Gateway schafft ein Zigbee-Netzwerk mit extrem niedrigem Stromverbrauch. Sie können alle Arten von Zigbee-Geräten und Sensoren hinzufügen, um das Smart Home Ihrer Wahl zu bauen. Stecken Sie das Gateway in eine Steckdose und verbinden Sie es mit Ihrer Hihome Smart App.

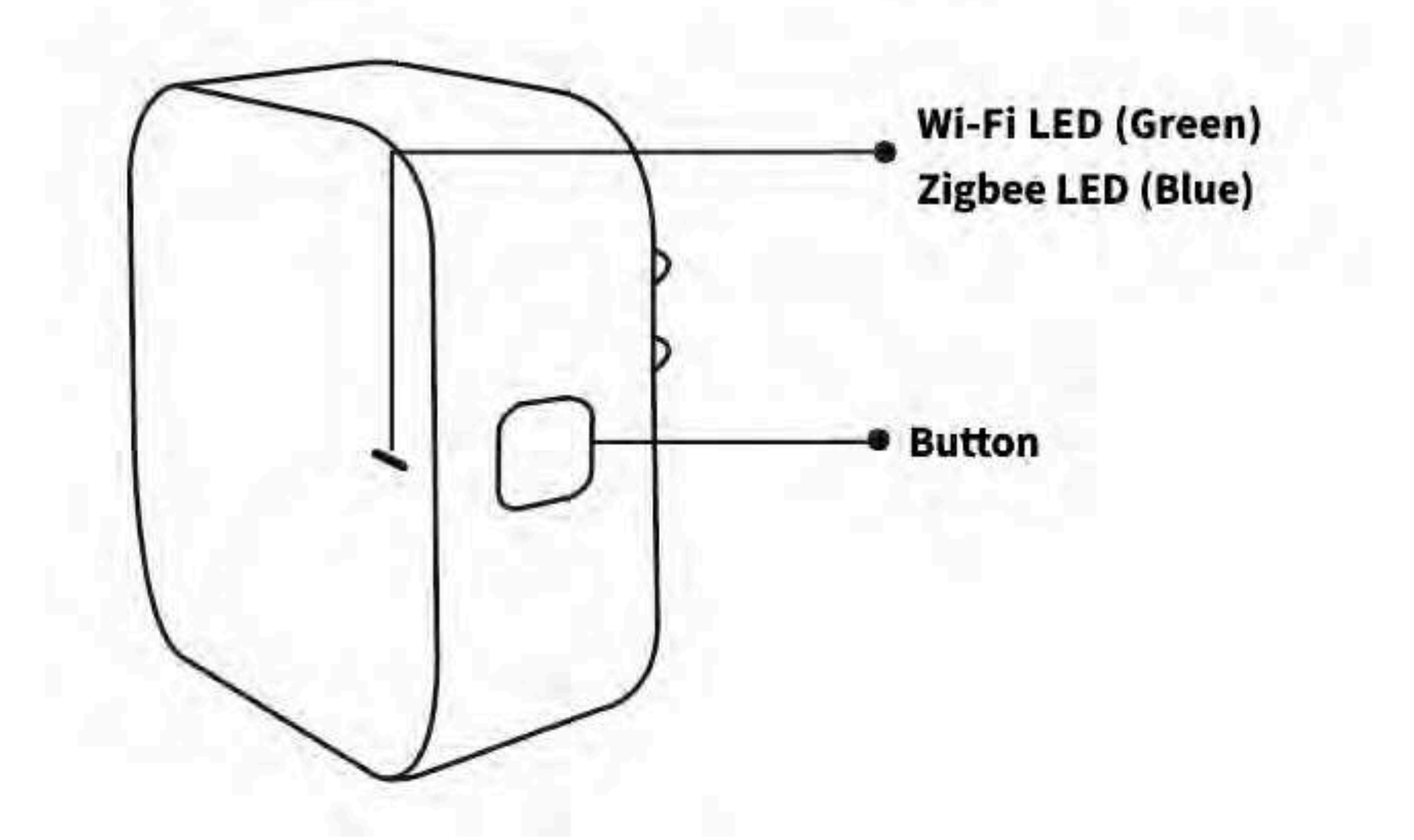

Drücken Sie die Taste 5 Sekunden lang, bis die LED grün blinkt. Öffnen Sie die Hihome App und tippen Sie auf + in der oberen rechten Ecke. Wählen Sie Gateway (Zigbee) und folgen Sie den Anweisungen.

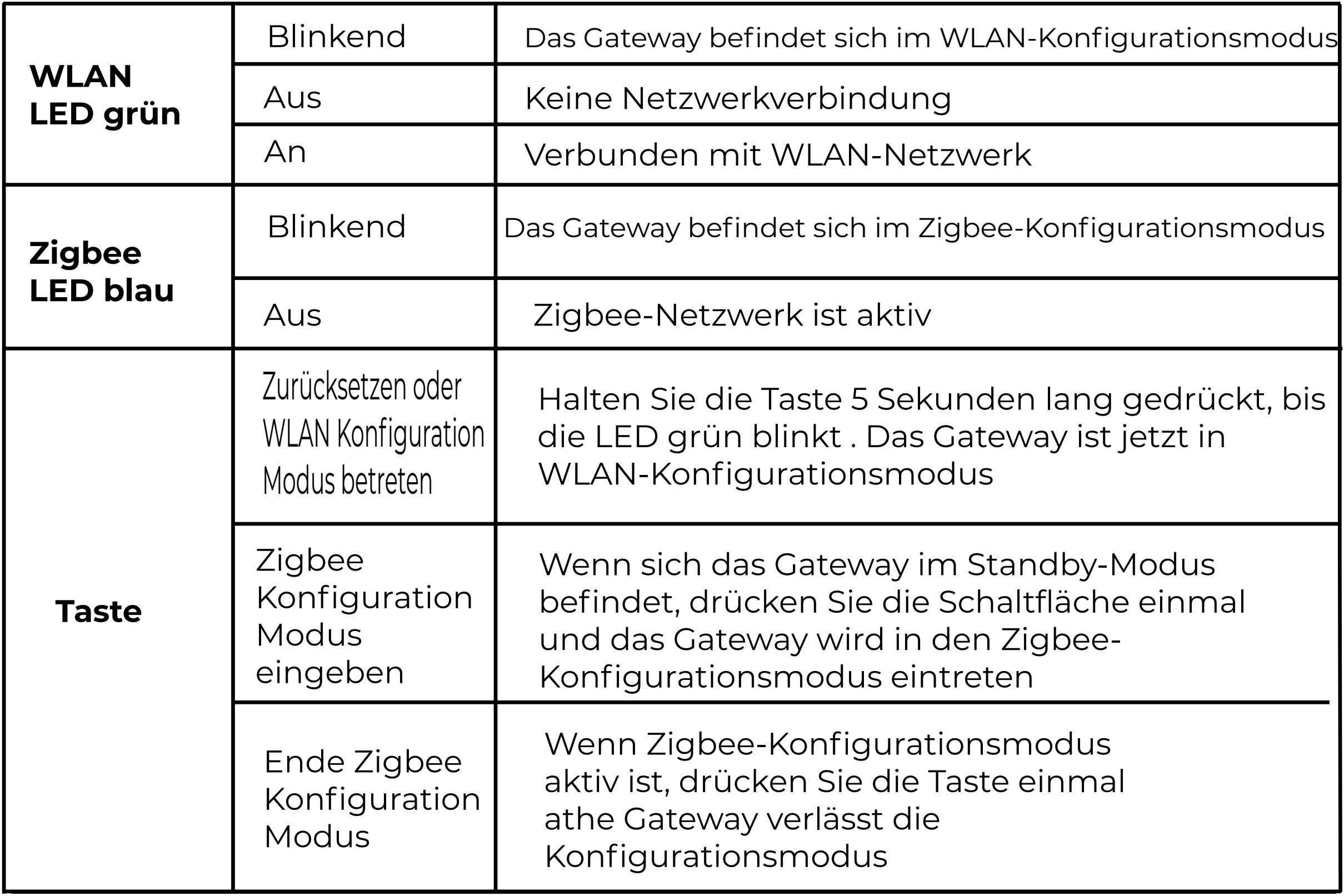

#### WLAN-Netzwerkverbindung erstellen (Smart WiFi)

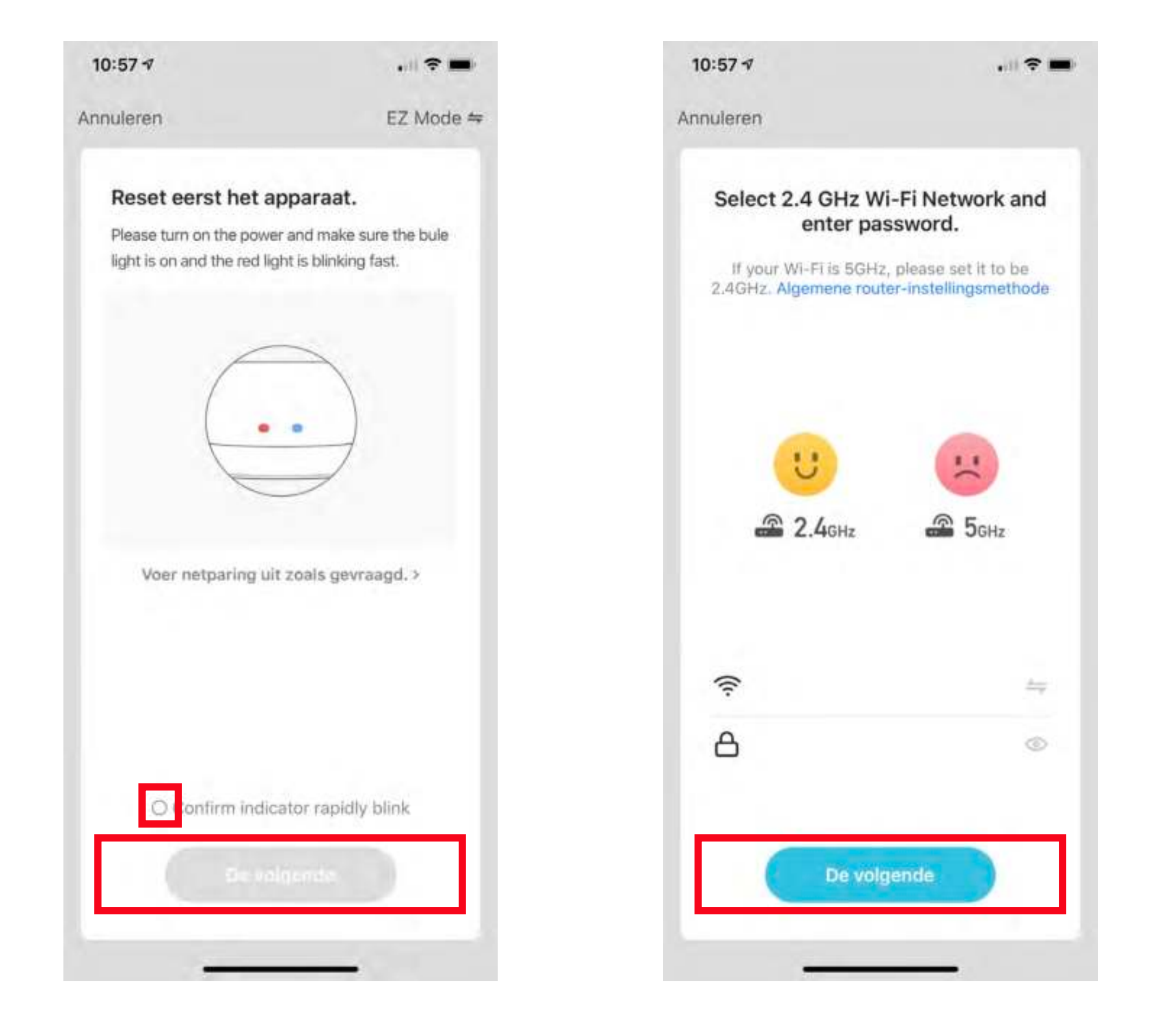

#### Vollständiges Hinzufügen des Zigbee-Gateways

e

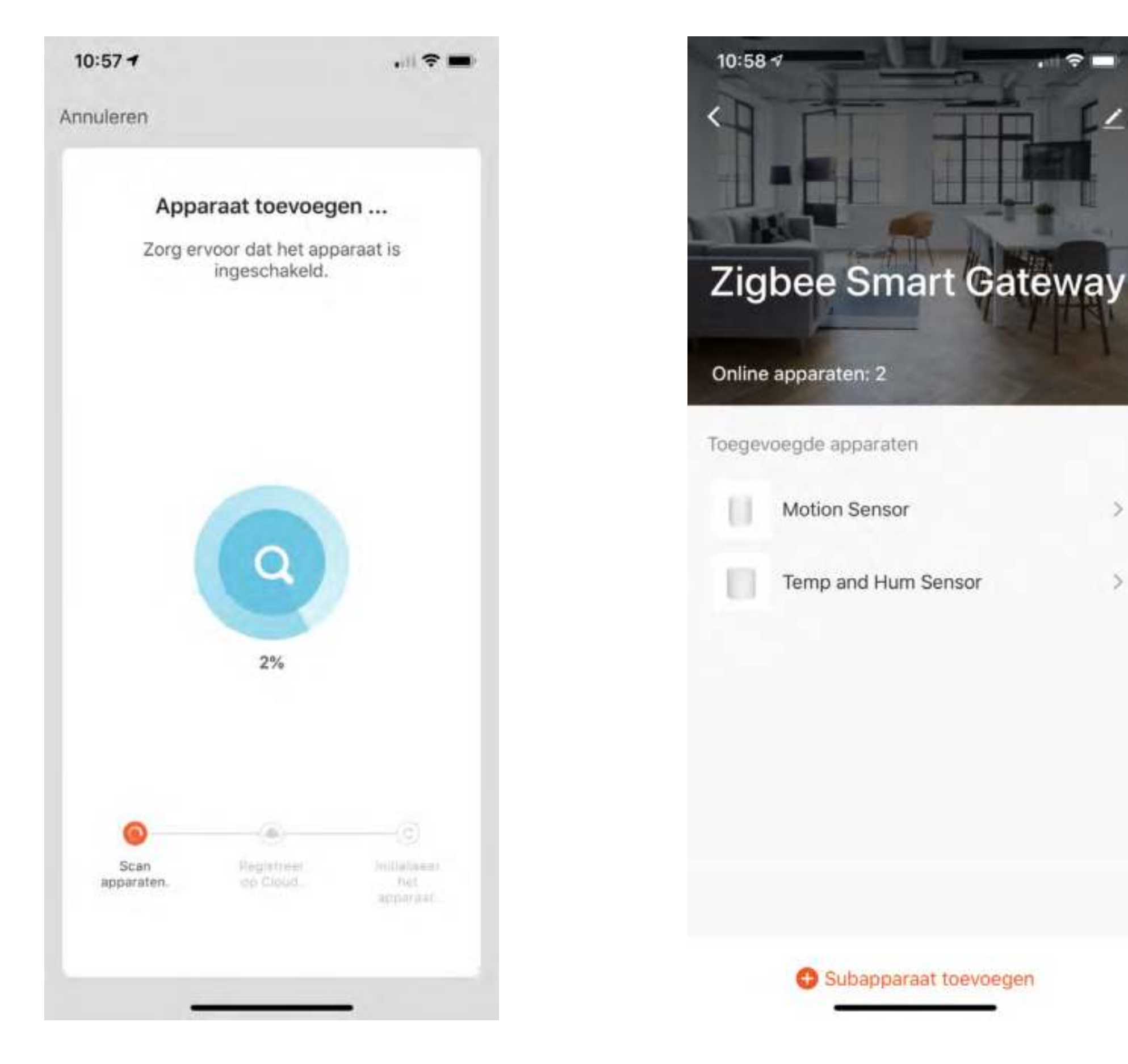

Fügen Sie ein Untergerät hinzu. Stellen Sie sicher, dass das SubGerät sich im Pairing-Modus befindet und die LED blinkt. Schalten Sie den Pairing-Modus ein dürch die Reset-Taste 5 Sekunden lang zu drücken.

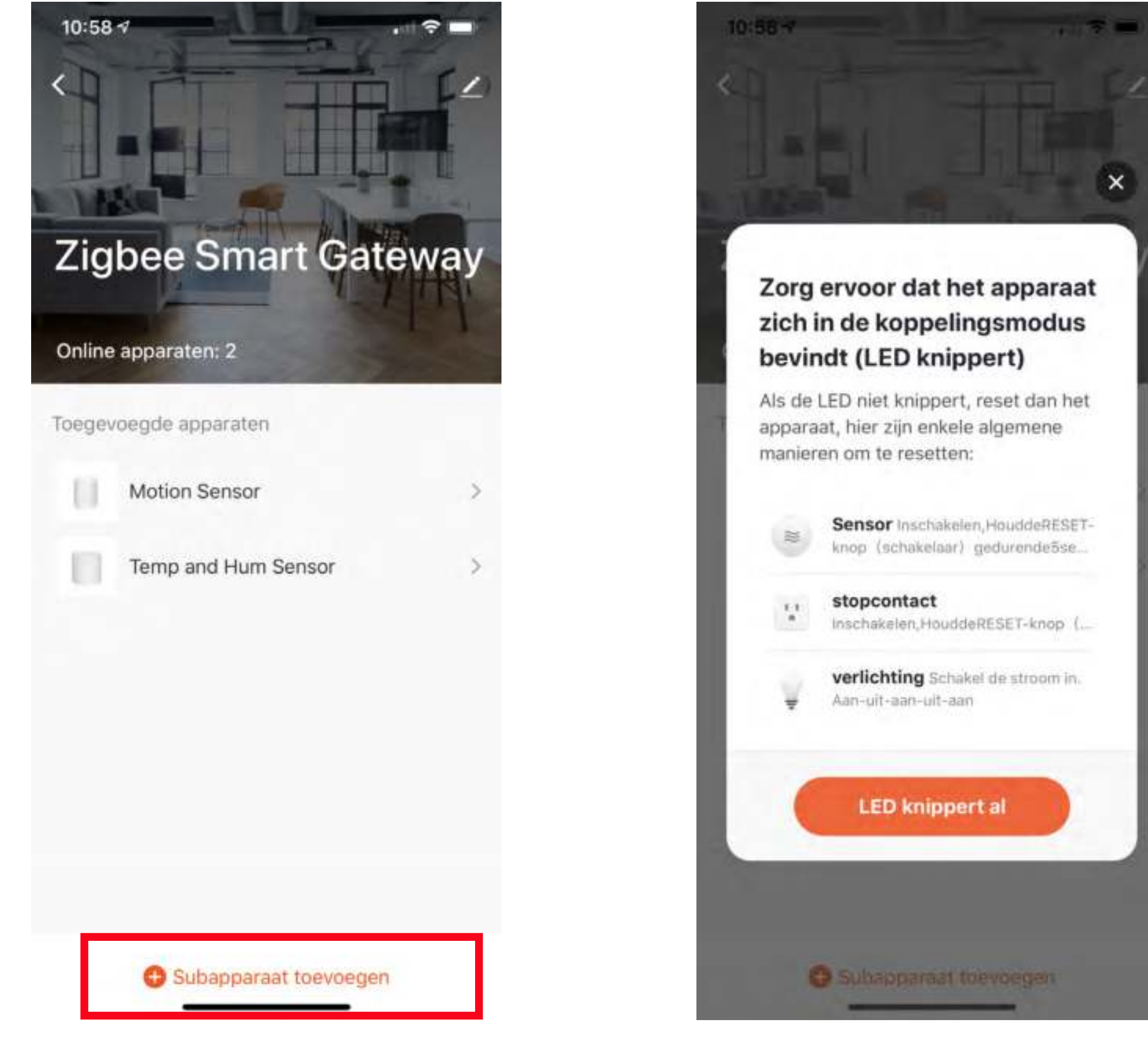

## **Weitere Details, Google Assistant oder Alexa ..**

Zum Anschließen der Hihome Smart Gerätes mit Google Assistant gibt es ein spezielles Handbuch.

Zum Anschließen des Hihome Smart Gerätes mit Amazon Alexa gibt es ein spezifisches Handbuch.

Für eine detaillierte Beschreibung der Funktionen und Handbücher:

Gehe zu: https://support.hihome.eu

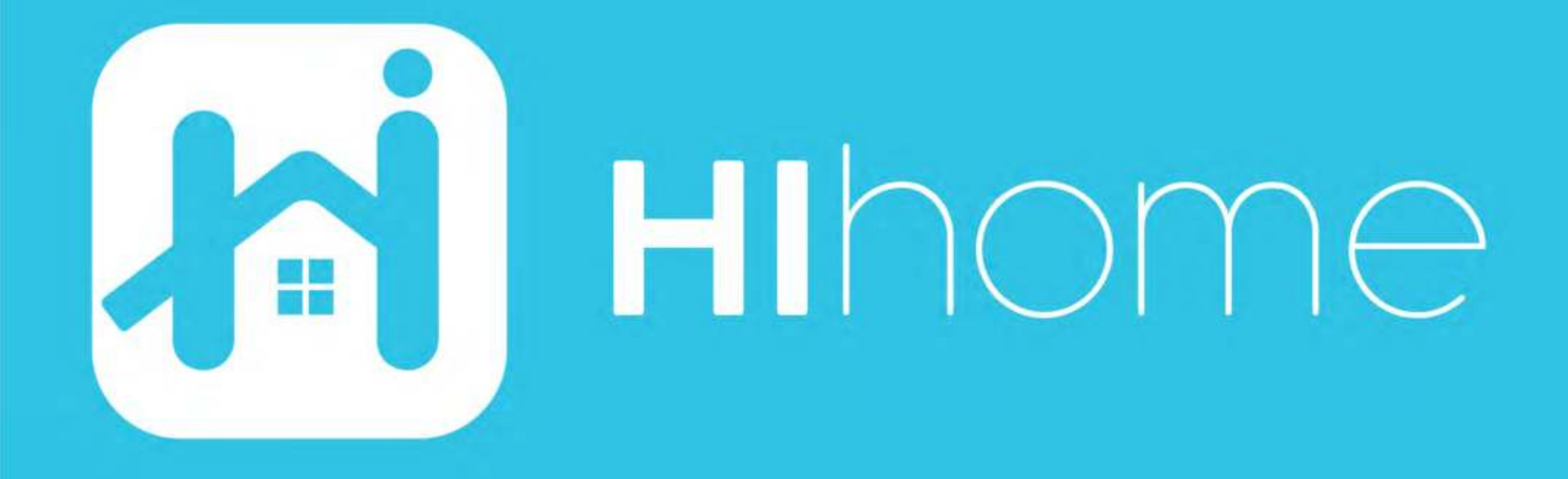

©2020 Hihome

Illustrations and specifications may vary from actual product. Hihome is a registered trademark of At Home Technologies BV, Amsterdam, The Netherlands. iOS is a trademark of Apple Inc. registered in the US and other countries. Google and Google Play are trademarks of Google LLC. Alexa is a trademark of Amazon Inc. All other trademarks are property of their respected owners. Made in China

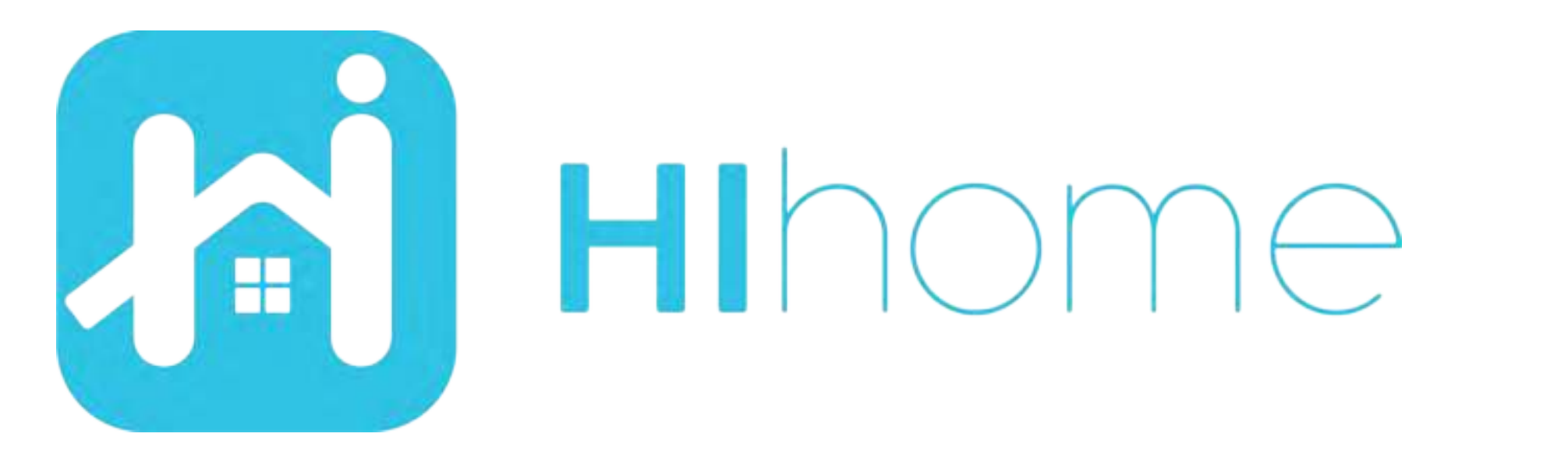

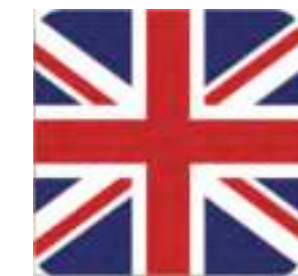

### Quickstart Hihome Zigbee Products item: WZB-KIT/WZB-WGW/WZB-STH/WZB-SDS/WZB-PIR

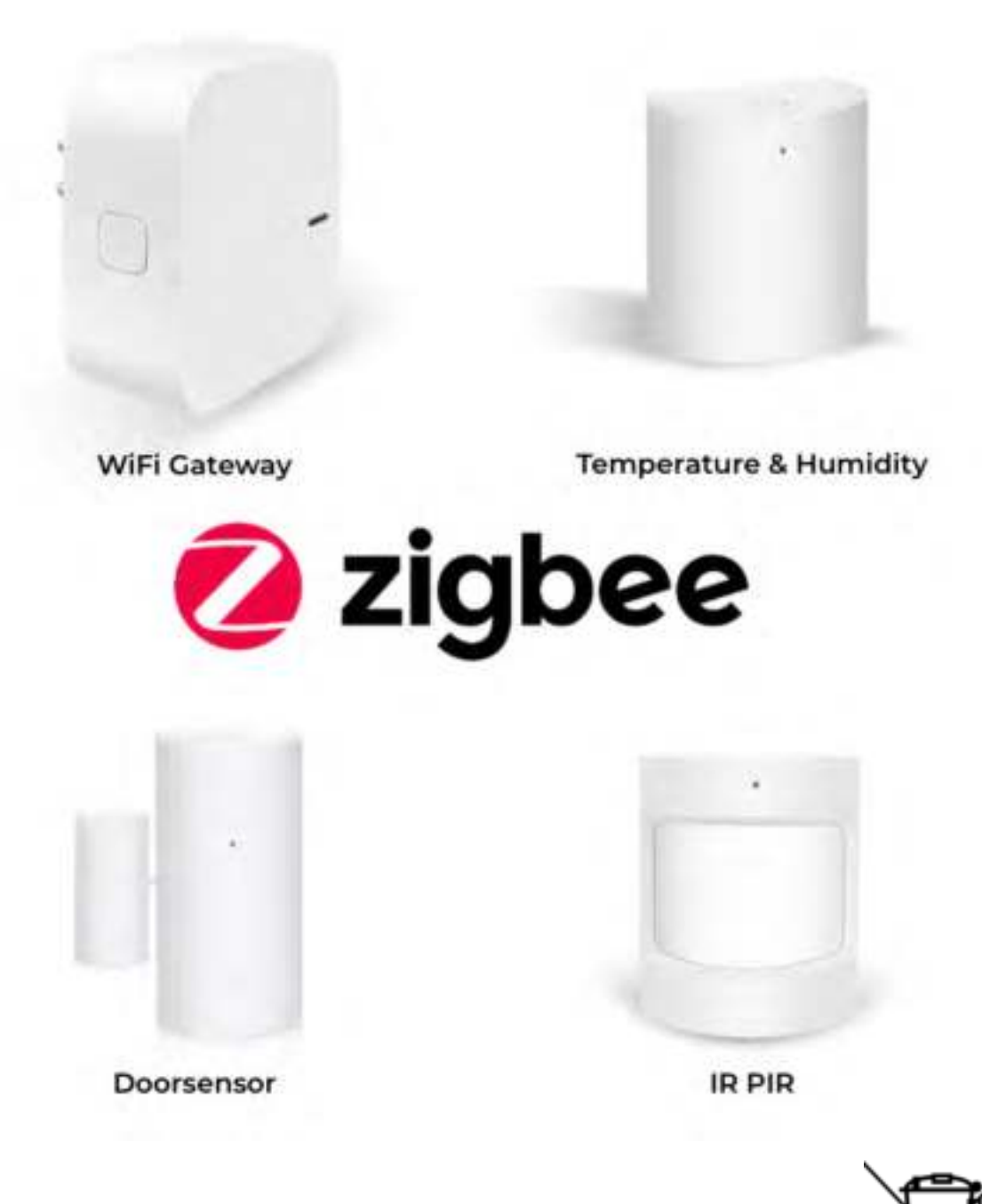

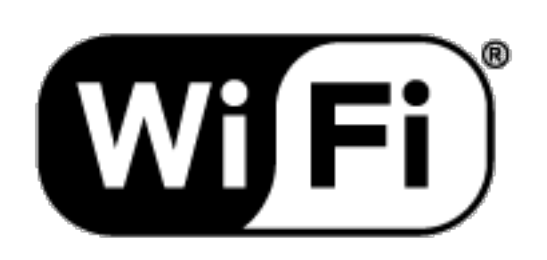

Versie 1.01 NL

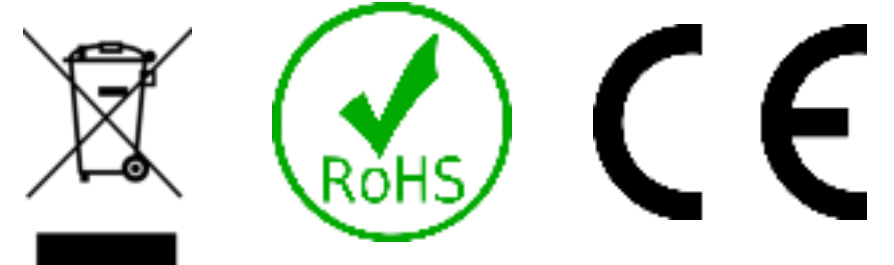

### **Safety information**

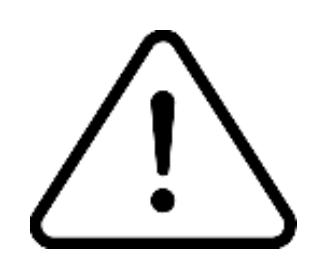

This product is designed for indoor use. Keep away from moist and damp environment

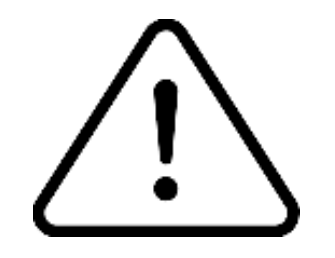

Read the manual carefully Hihome (At Home Technologies BV) is not liable and responsible when used incorrectly.

Visit https://support.hihome.eu/ for more details manuals and update manuals. For questions you can send an email to support@hihome.eu

## **Step 1**

### Download the Hihome App for iOS or Android

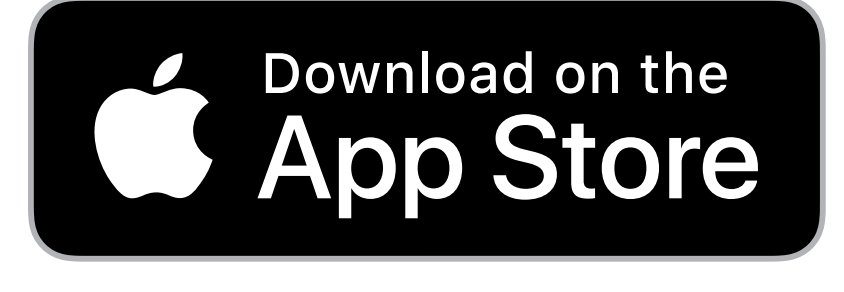

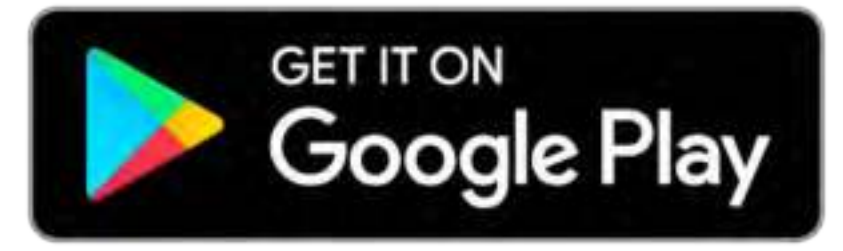

### Hihome Smart

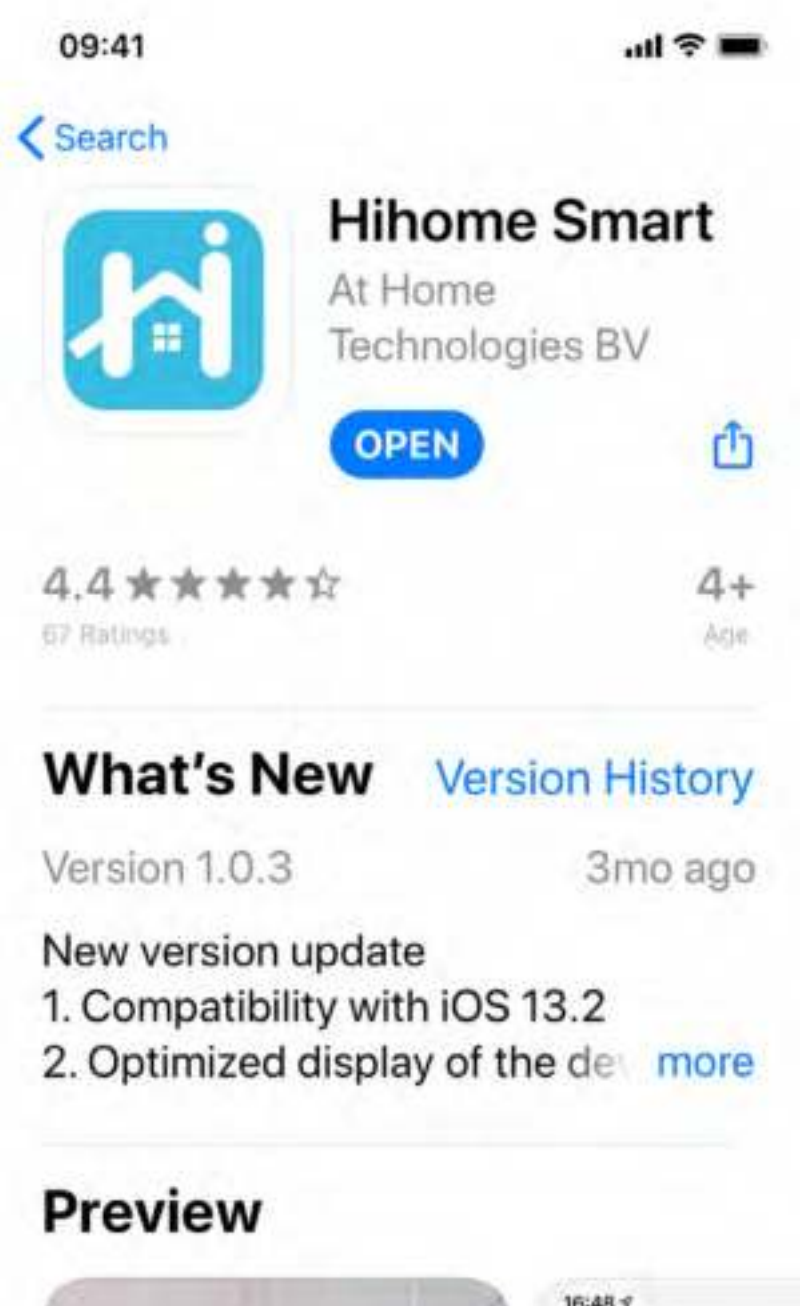

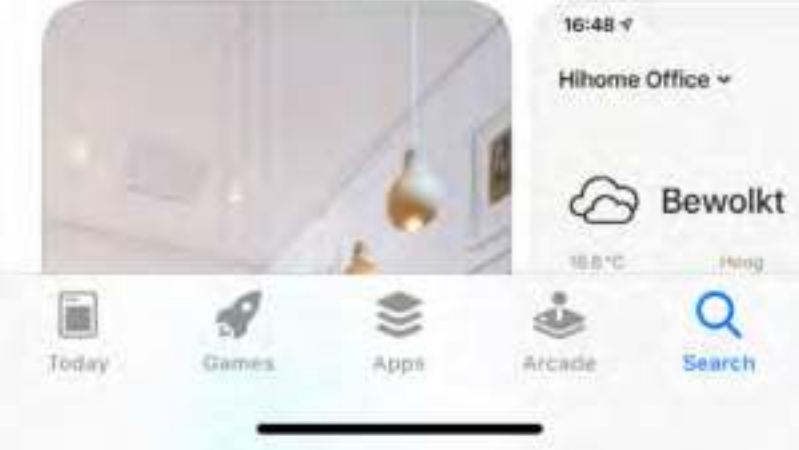

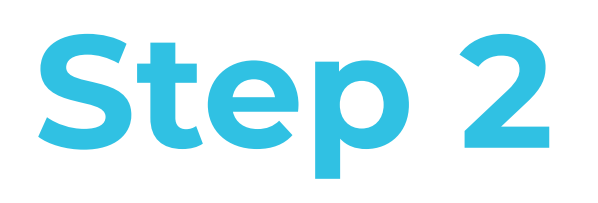

#### Register and log in

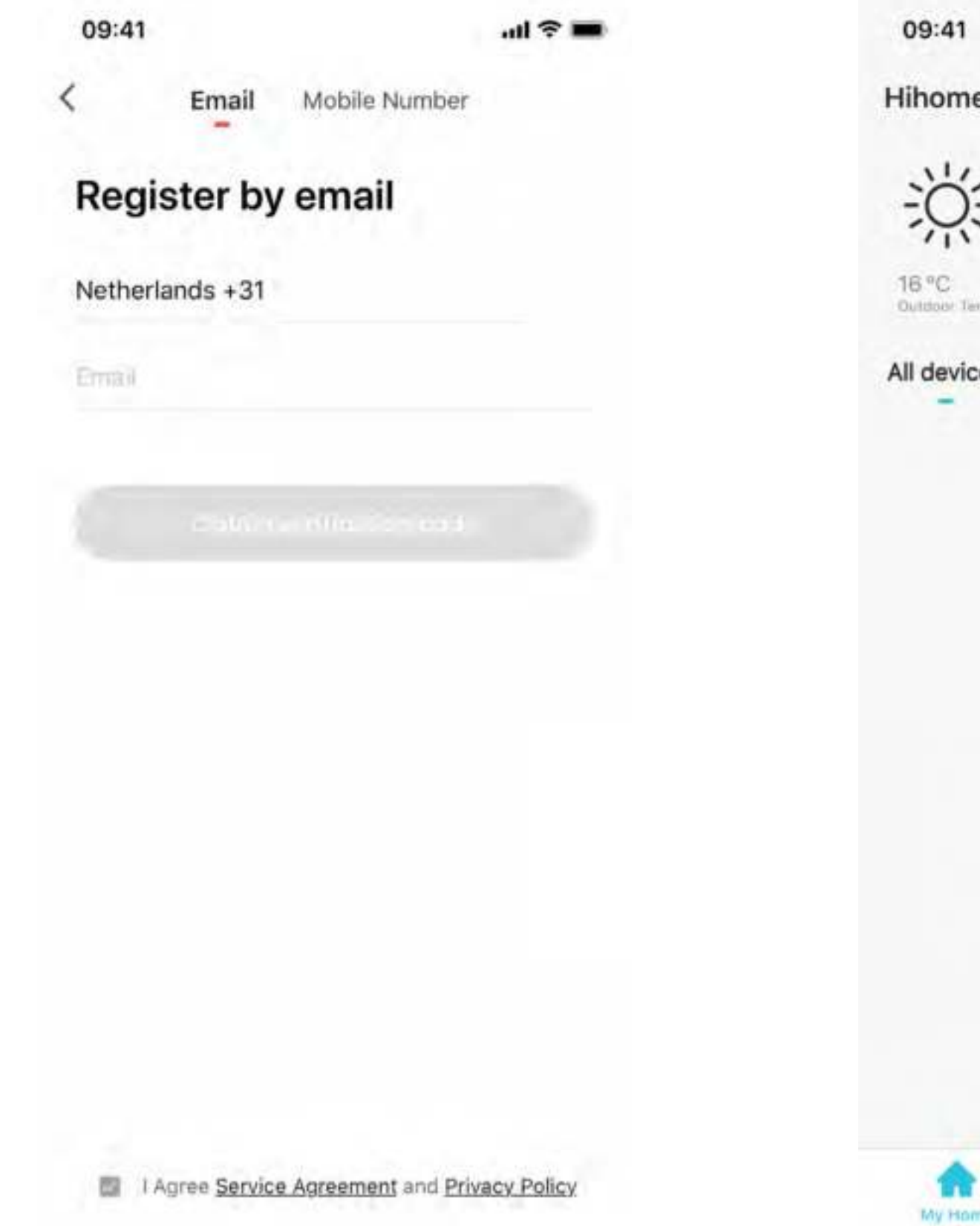

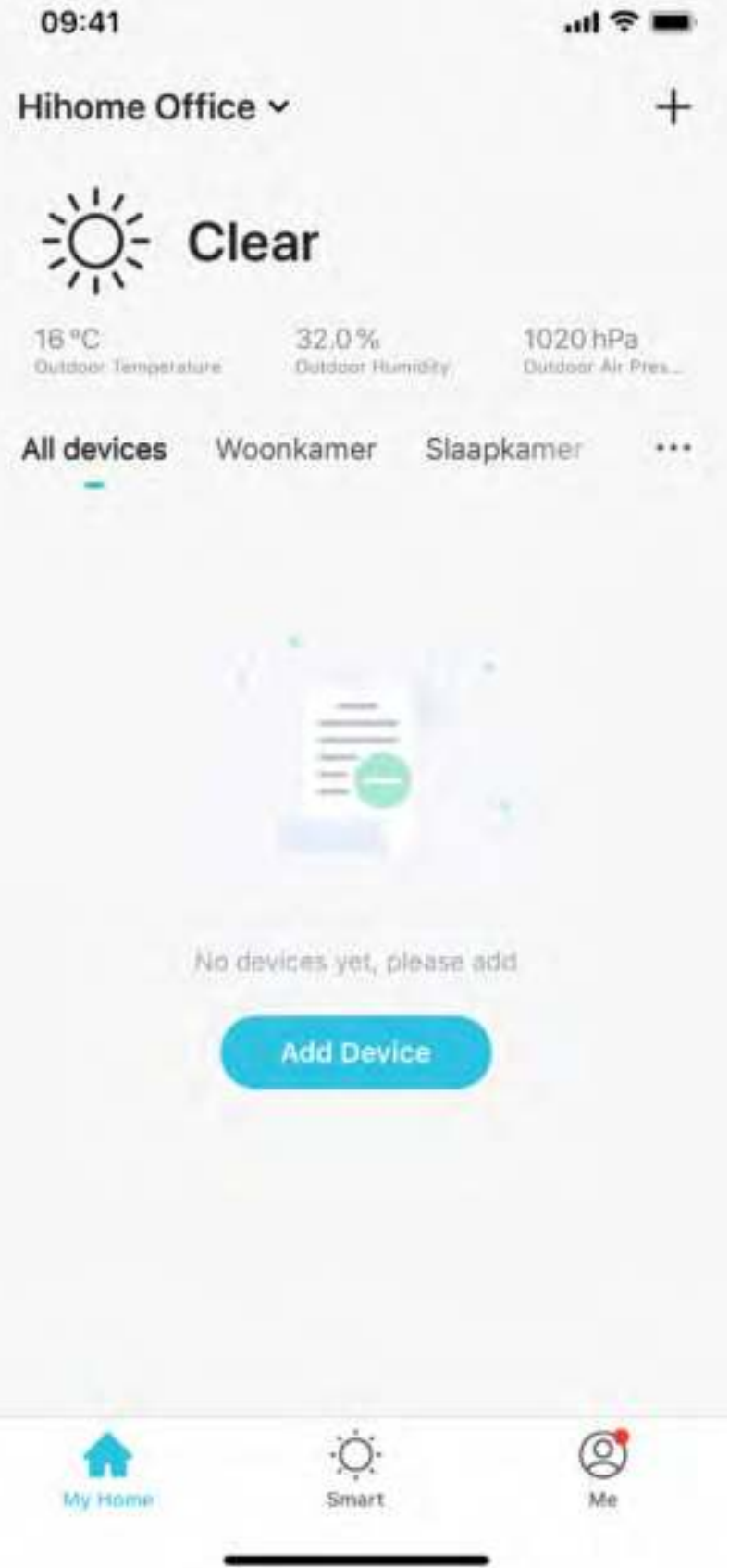

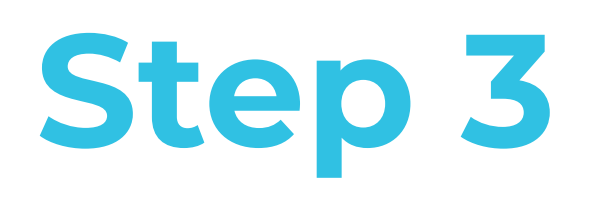

#### Add device and choose Gateway(Zigbee)

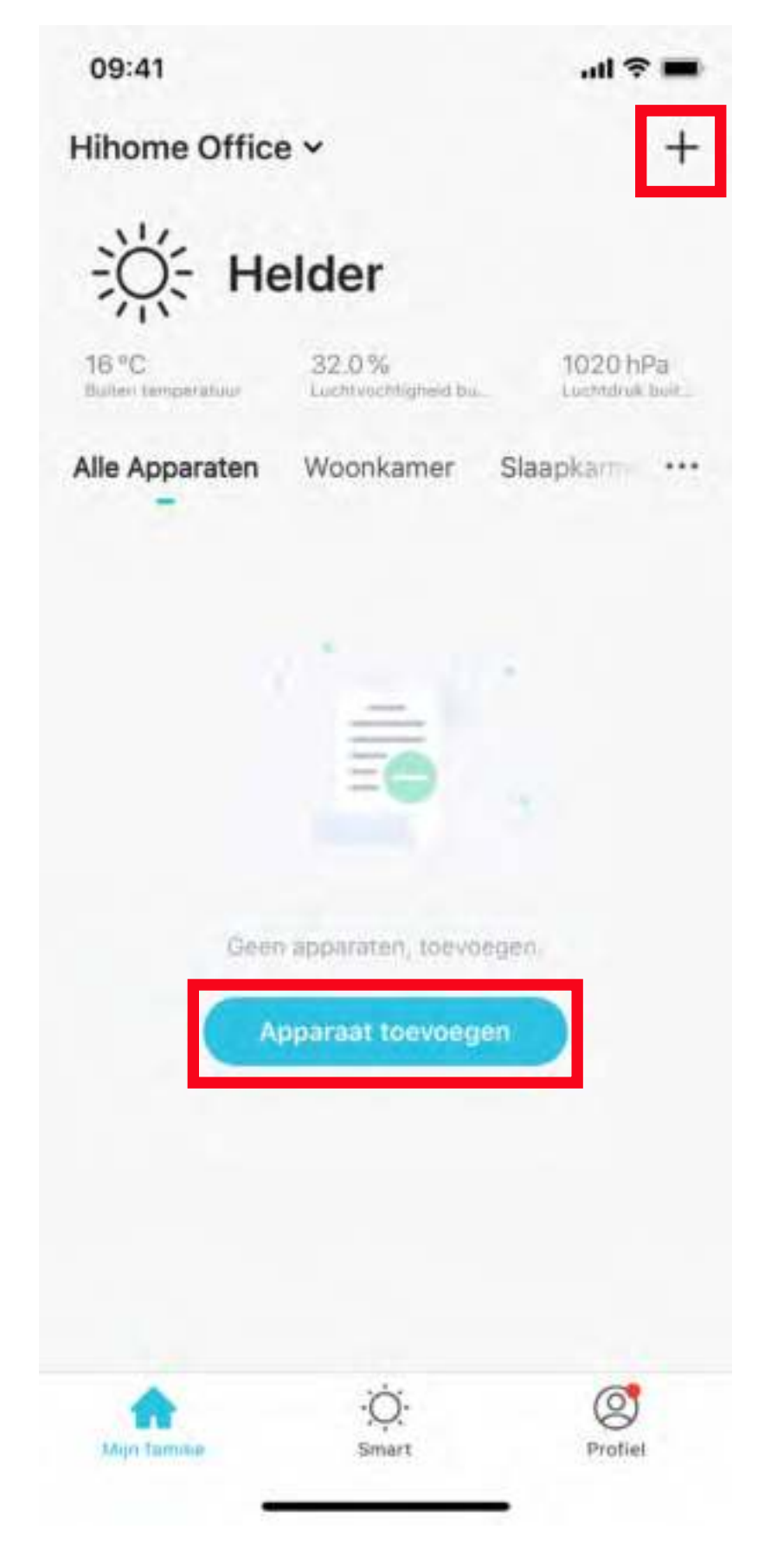

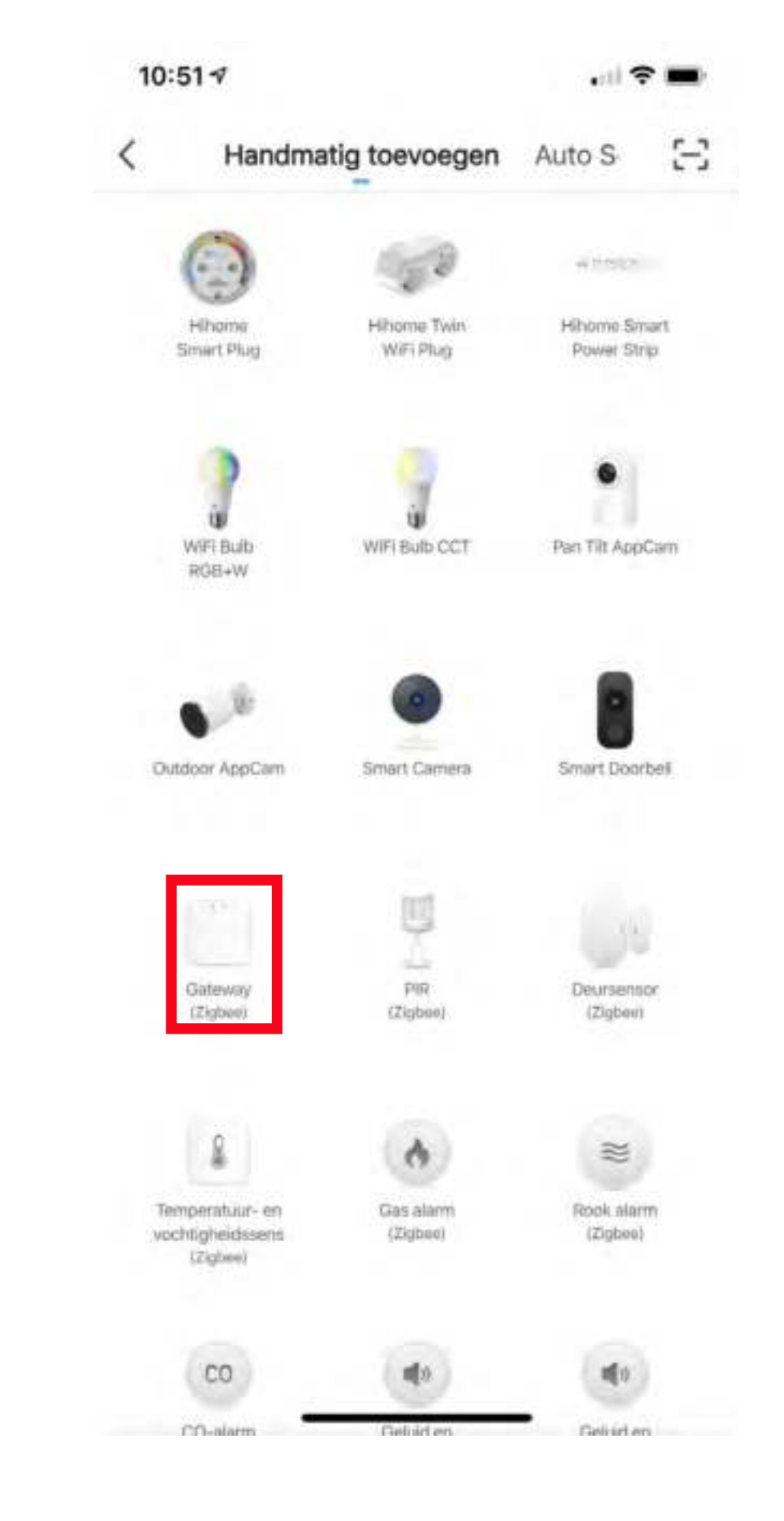

This intelligent WiFi gateway creates a Zigbee network with extremely low power consumption. You can add all kinds of Zigbee devices and sensors to build the smart home of your choice. Plug the gateway into an electrical outlet and connect it to your Hihome Smart App.

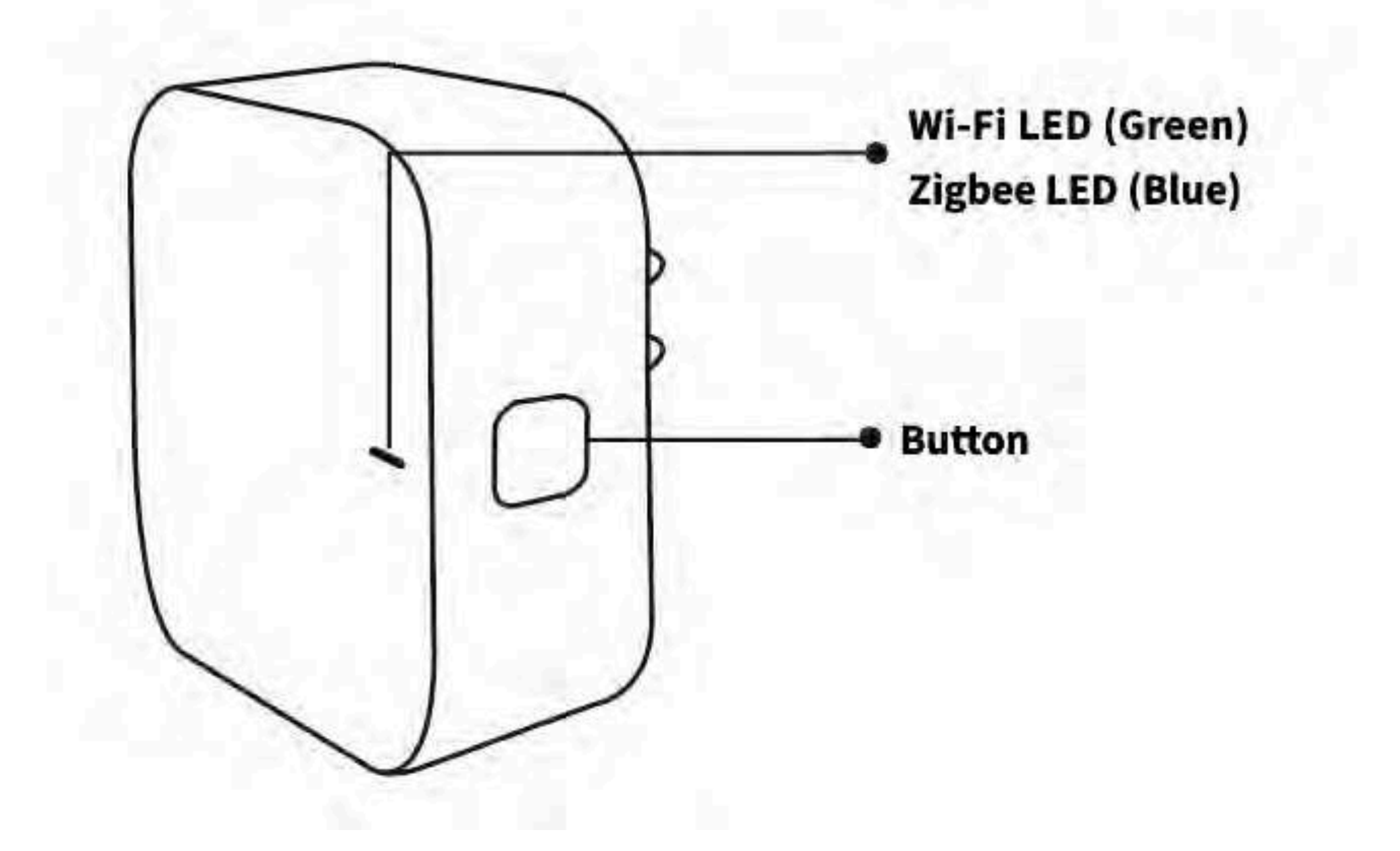

Press the button for 5 seconds until the LED flashes green. Open the Hihome App and tap + in the upper right corner. Select Gateway (Zigbee) and follow the instructions.

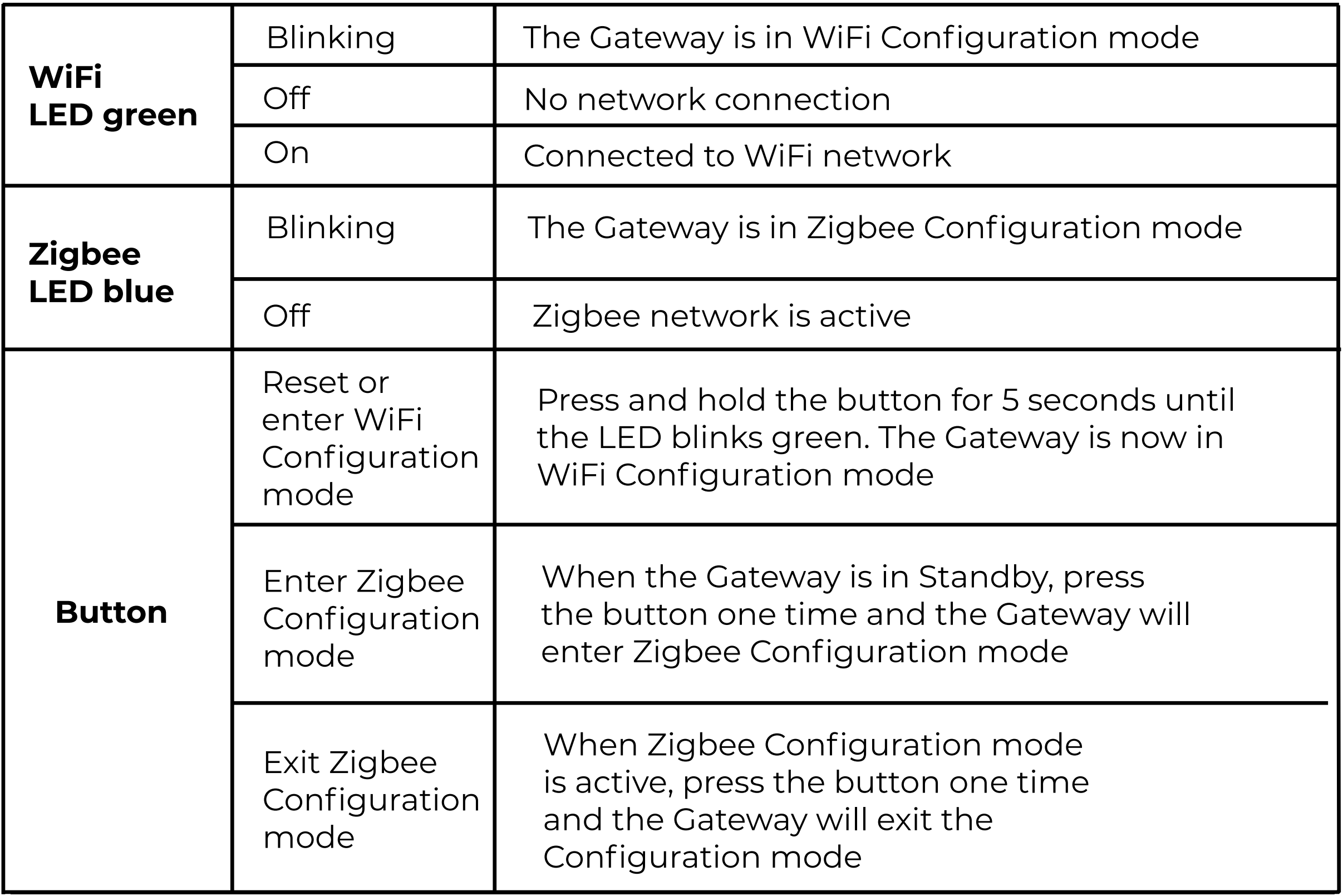

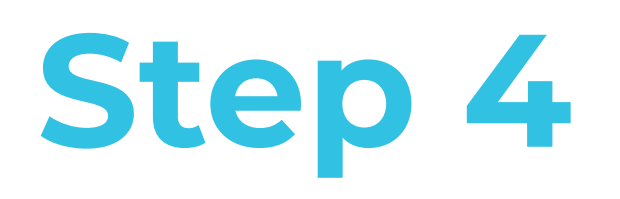

#### Setup a Wi-Fi connection (Smart WiFi)

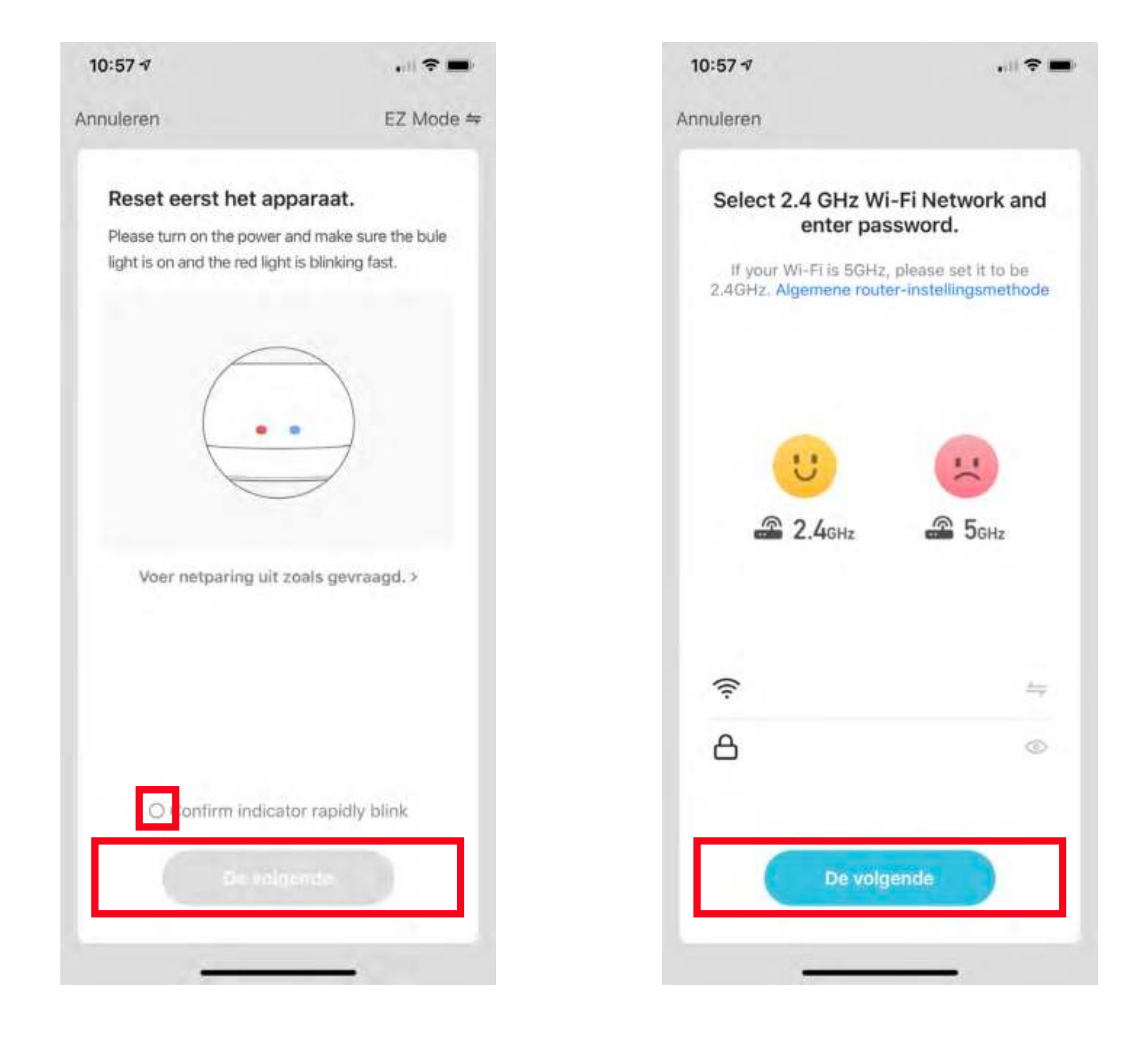

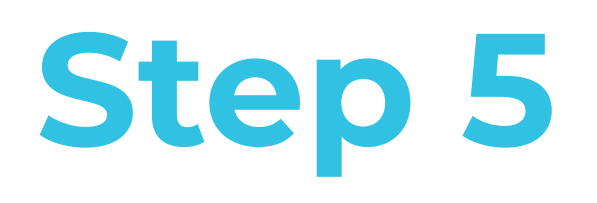

#### Complete installation of the Zigbee Smart Gateway

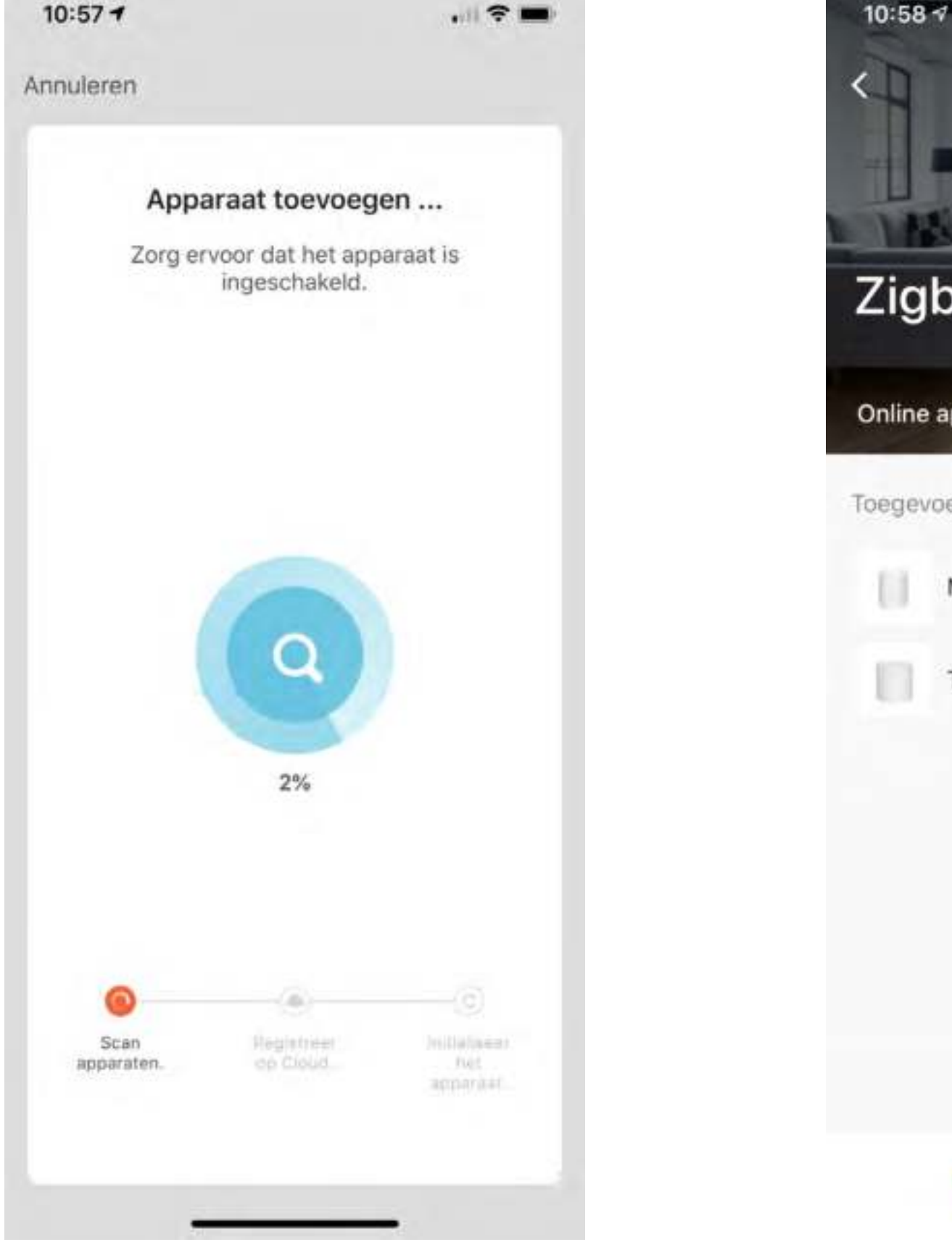

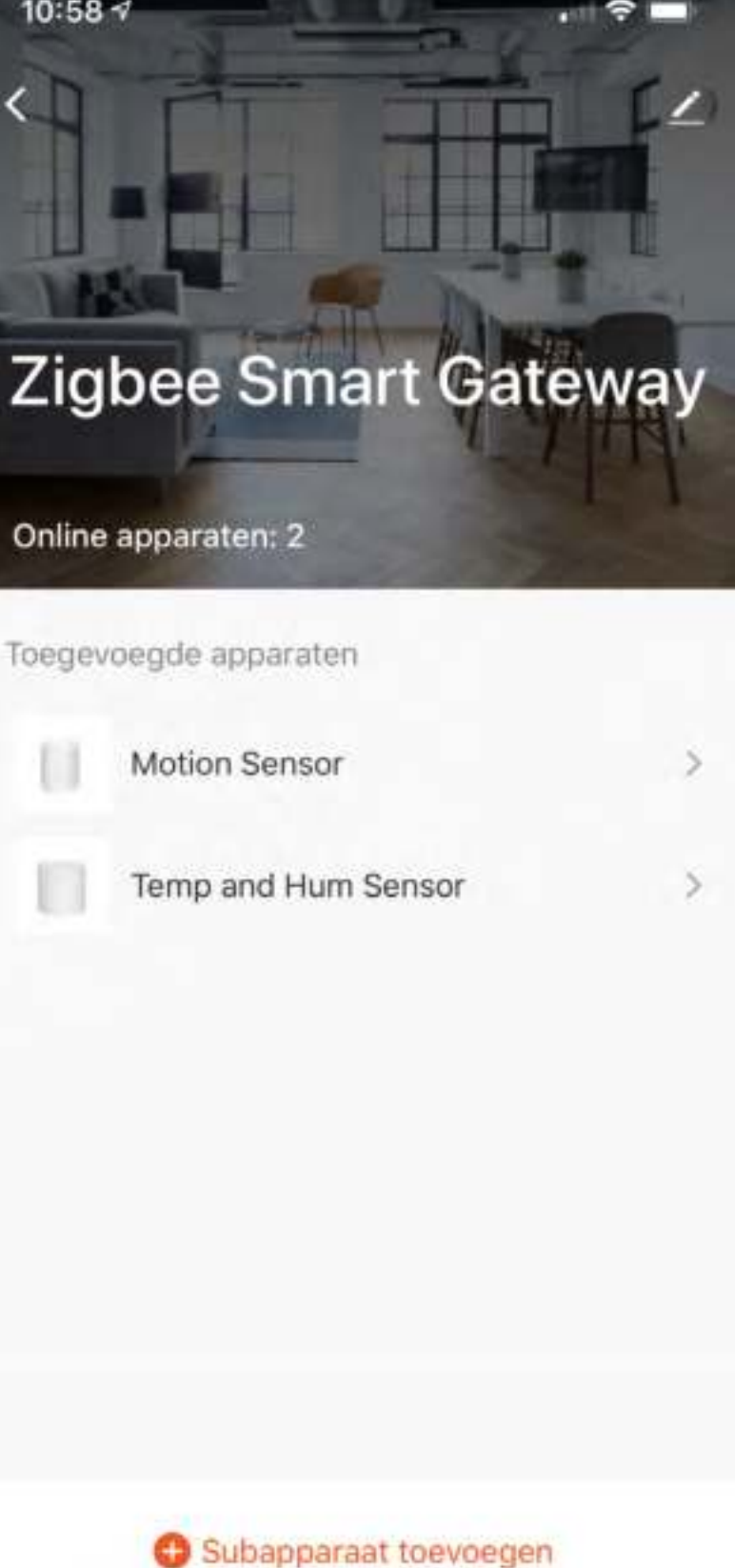

## **Step 6**

Add a sub-device. Make sure that the sub-device is in pairing mode and the LED flashes. Switch the pairing mode on by pressing the reset button for 5 seconds.

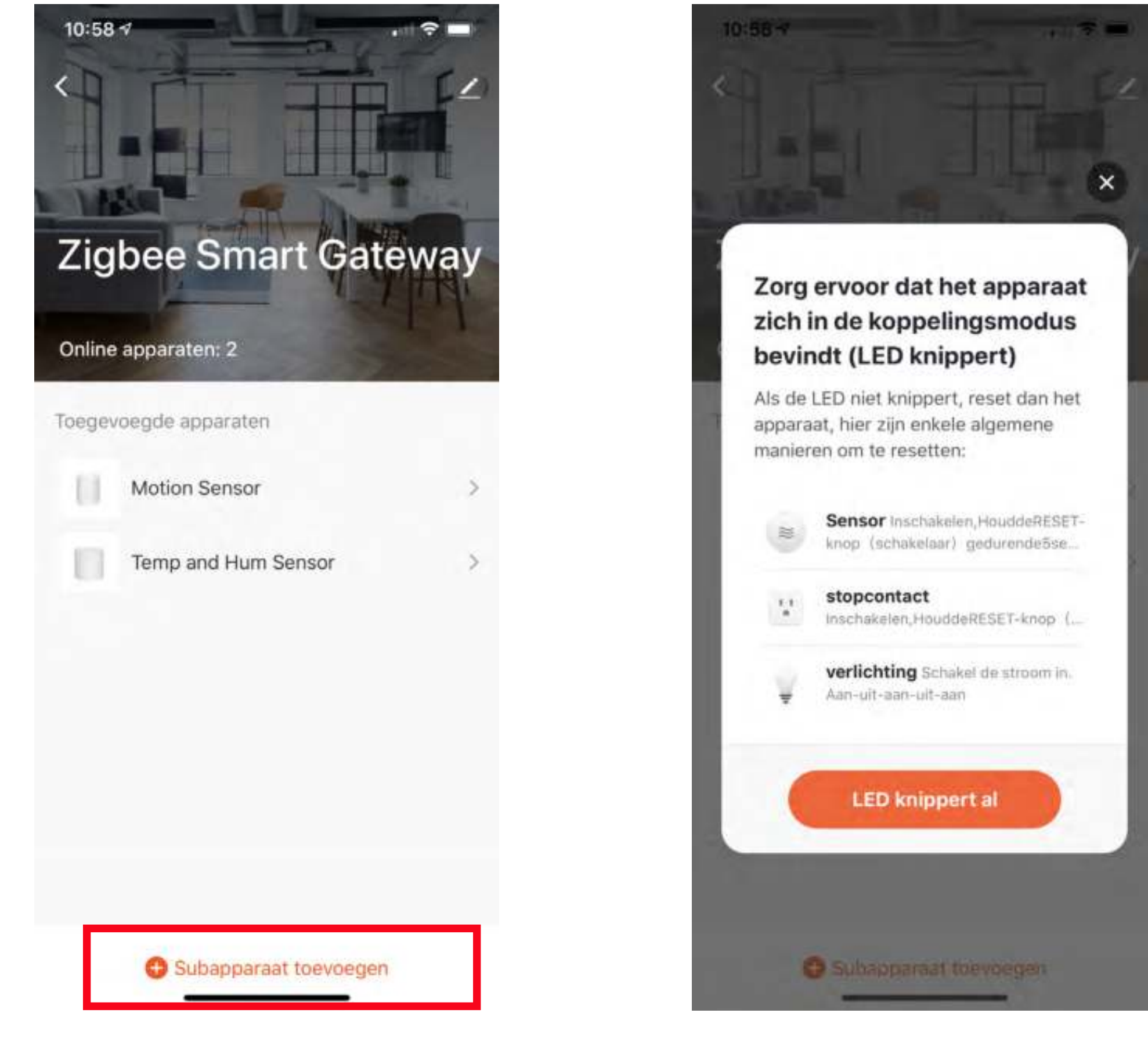

## **Weitere Details, Google Assistant oder Alexa ..**

Zum Anschließen der Hihome Smart Gerätes mit Google Assistant gibt es ein spezielles Handbuch.

Zum Anschließen des Hihome Smart Gerätes mit Amazon Alexa gibt es ein spezifisches Handbuch.

Für eine detaillierte Beschreibung der Funktionen und Handbücher:

Gehe zu: https://support.hihome.eu

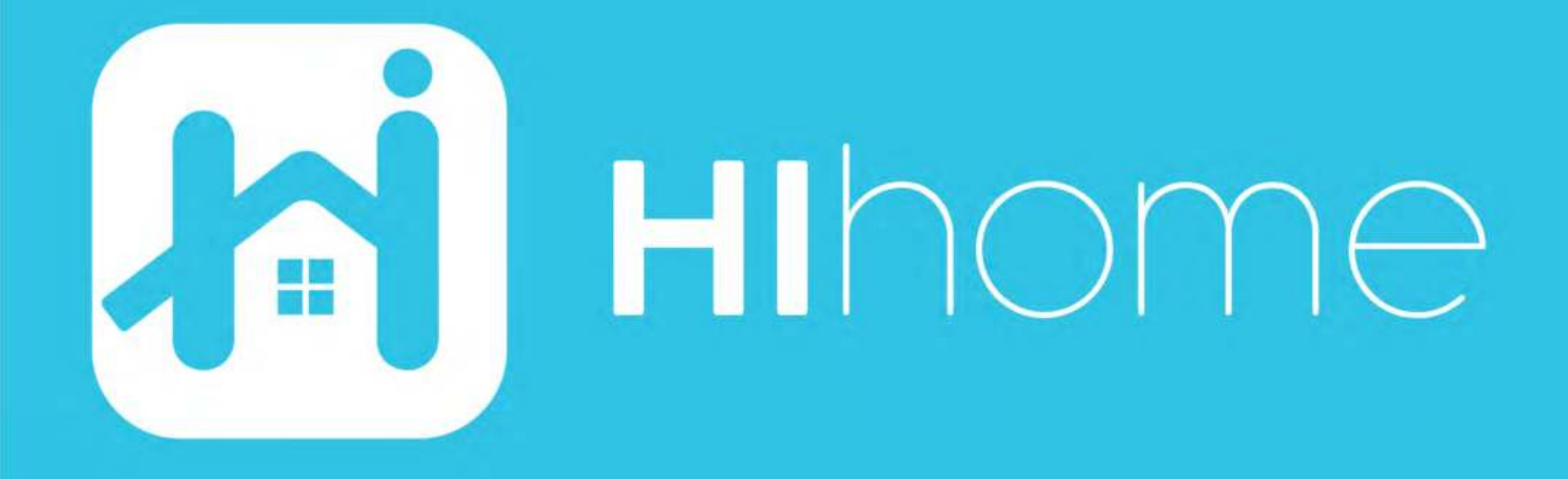

©2020 Hihome

Illustrations and specifications may vary from actual product. Hihome is a registered trademark of At Home Technologies BV, Amsterdam, The Netherlands. iOS is a trademark of Apple Inc. registered in the US and other countries. Google and Google Play are trademarks of Google LLC. Alexa is a trademark of Amazon Inc. All other trademarks are property of their respected owners. Made in China